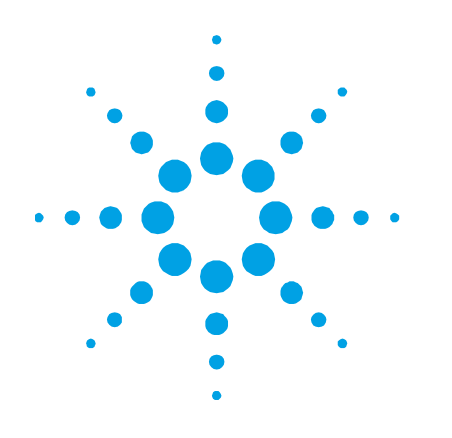

# **Agilent Instrument Control Framework (ICF)**

# **Release Information**

Document Index

Click on the following links to navigate through this document.

**Agilent Instrument Control Framework** **[Introduction to ICF](#page-1-0) [ICF Documentation Overview](#page-2-0) [ICF Version Overview](#page-4-0) [ICF Version History](#page-19-0)**

**[ICF Impact Analysis](#page-21-0) [ICF Pre-Requisites](#page-47-0) [Installation](#page-49-0) [Important Support Information](#page-51-0)**

RC.Net

Instrument Driver

**[Latest Driver](#page-13-0) version** [Previous Driver](#page-17-0) versions

Agilent LC/CE/ELSD/SFC Agilent GC/HS

RC.Net Instrument Driver

[Latest Driver](#page-13-0) version [Previous Driver](#page-17-0) versions

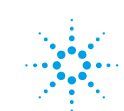

**Agilent Technologies** 

### <span id="page-1-0"></span>**Introduction to ICF**

The purpose of this document is to provide developers and users of the Agilent ICF packages ("Instrument Control Framework") guidance to other relevant support documentation that contain further levels of information and detail in the underlying instrument driver packages supported by ICF.

### **Changes to ICF documentation**

As of February 2015, Agilent moved to an independent driver release process allowing greater flexibility in releasing new or updated instrument drivers at any time without necessarily enforcing an update to the ICF layer. Consequently, the reverse scenario is now also possible. As each ICF package is now independent, each contributing instrument driver package offers its own set of documentation which can be found indexed in the following pages. Currently ICF incorporates the ICF layer and a number of different instrument driver packages for our LC and GC products and will continue to expand in the future.

### **ICF Versioning (As of Feb 2019)**

A **major change** to an ICF version will be denoted by a change in revision number from **n**.x to **n+1**.x, e.g. 2.6 to **3**.0.

A **minor change** to an ICF version is represented either by x.**n** to x.**n+1** e.g. 2.**6** to 2.**7,** or an additional identifier **Driver Update (DU)**.

When changes to the underlying instrument driver packages have been made, the corresponding ICF package name will be denoted by an incremental **Driver Update x** nomenclature signifying an instrument driver update e.g. ICF 2.6 Driver Update 1, Driver Update 2 and so on… without a change to the ICF layer.

### <span id="page-2-0"></span>**ICF Documentation Overview**

A brief explanation is provided below for the documentation included in each ICF Development Kit.

We recommend that you incorporate the following user documentation into your data system documentation when distributing ICF and the corresponding Agilent instrument drivers with your CDS software and updates:

### **Top Level/Root**

• **Readme**

Contains general support information for the complete ICF package plus *any lastminute changes* not mentioned in the existing documentation set. For all other information consult the ICF Release Information.

- **ICF Release Information** (this document) This document provides an overview of ICF, its versions and which instrument driver packages are supported by ICF. Additional, detailed documentation for each instrument driver can be accessed via this document.
- **Software License Terms** Description of the Agilent license terms for the use of ICF.

### **ICF Folder**

The following documents are to be found in the **User Documentation** folder of ICF:

- **ICF Software Status Bulletin (SSB)** This document lists known issues with the current ICF layer components which are still to be addressed along with its unique tracking ID number.
- **ICF Software Release Bulletin (SRB)**

This document lists issues that were fixed with the release of the latest ICF layer components along with its unique tracking ID number.

• **ICF Validation Certificate**

This document provides an assurance that the ICF software product was developed and tested using Agilent's product development and lifecycle processes.

#### **Instrument Driver Folders**

Each instrument driver package contains the following documentation located in the User Documentation folder:

A brief explanation of the documentation set is provided below:

#### • **Instrument Driver Release Notes**

A Release Note document pertaining to the instrument driver functionality. This discusses important information regarding the required operating environment, prerequisites, functionality that was introduced/changed, impact analysis etc.

#### • **Driver Software Status Bulletin (SSB)**

This document lists known issues with the current instrument driver components which are still to be addressed along with its unique tracking ID number.

#### • **Driver Software Release Bulletin (SRB)**

This document lists issues that were fixed with the release of current instrument driver components along with its unique tracking ID number.

#### • **Validation Certificate**

This document provides an assurance that the instrument driver was developed and tested using Agilent's product development and lifecycle processes.

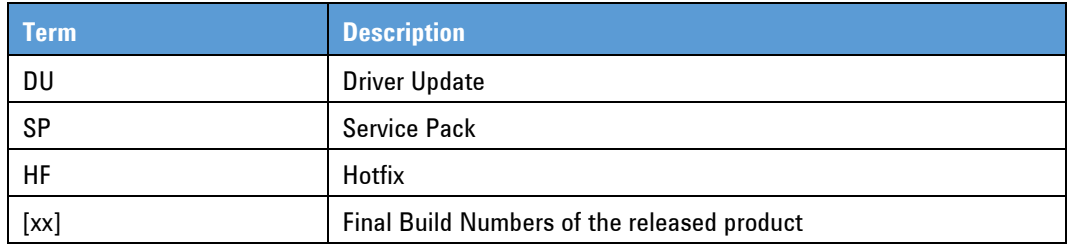

#### **Terms and Abbreviations**

### **ICF Version Overview**

<span id="page-4-0"></span>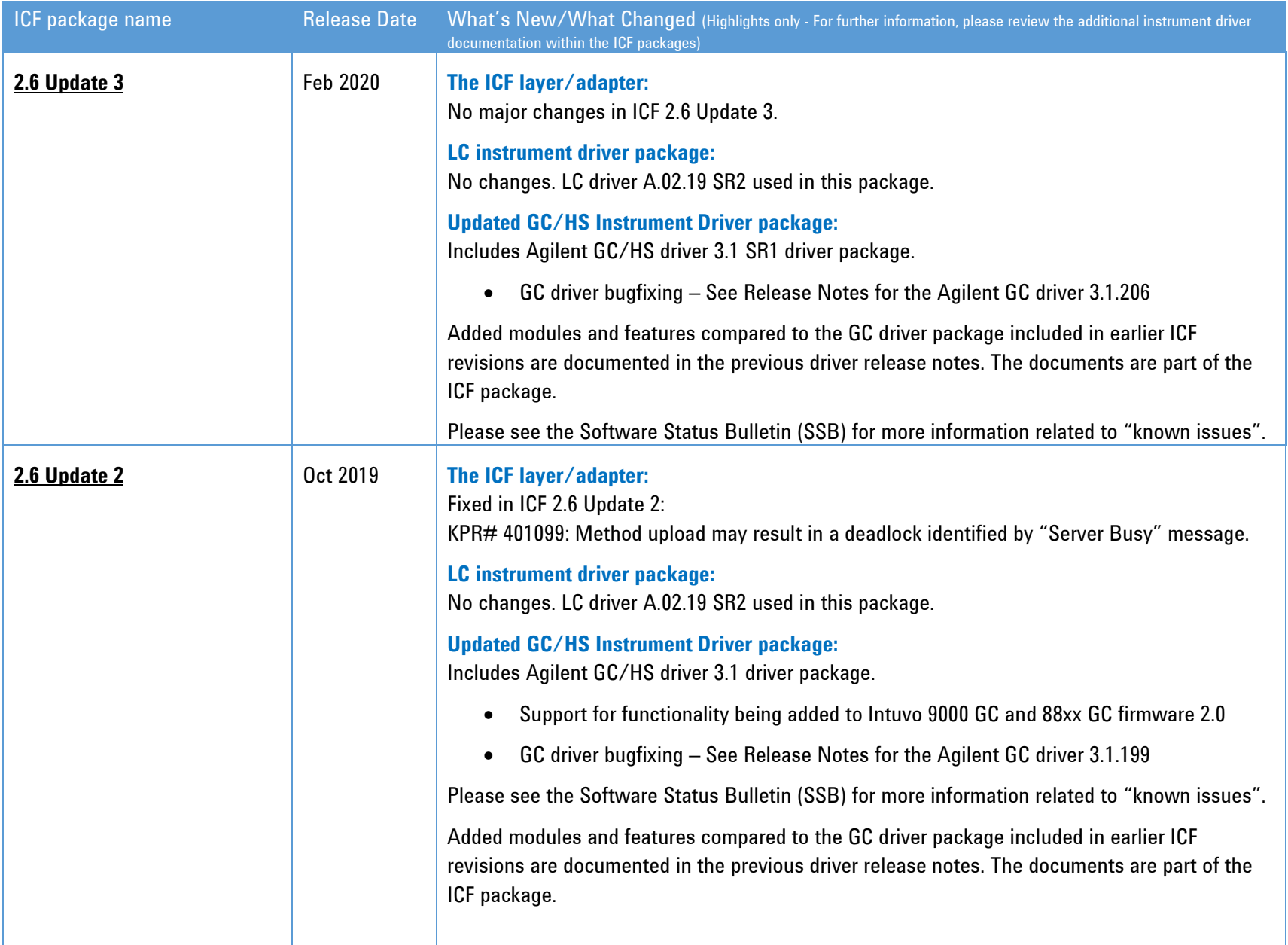

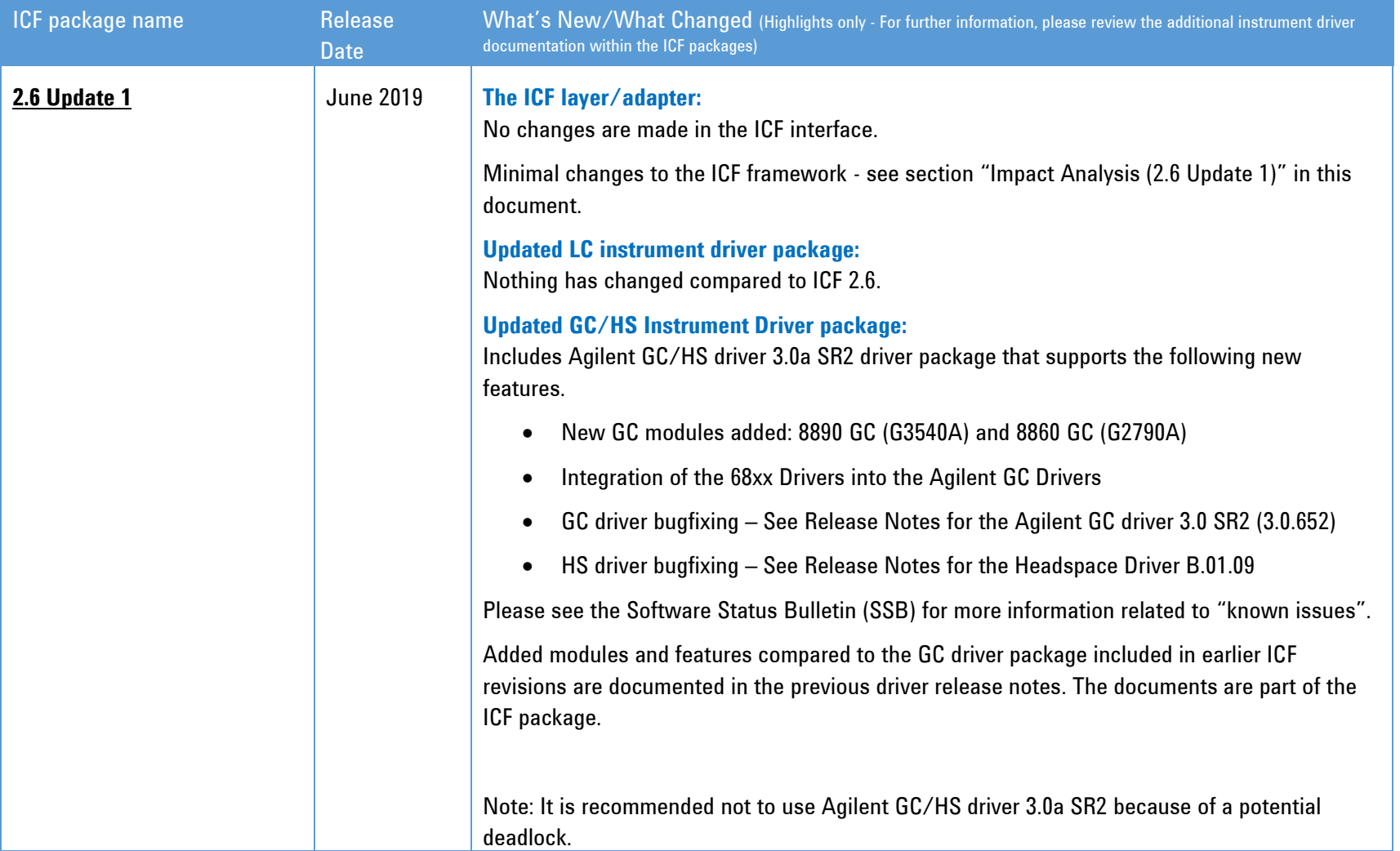

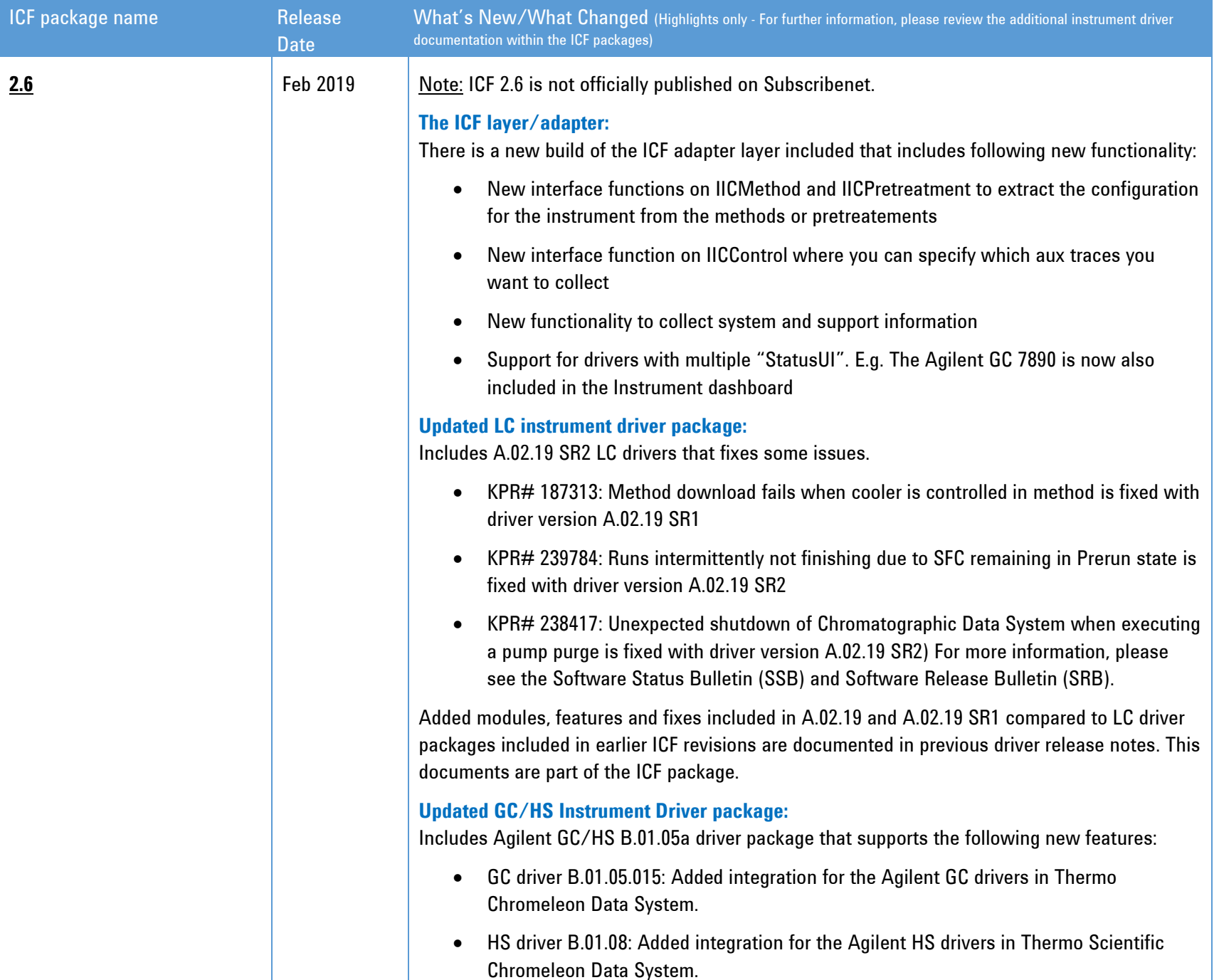

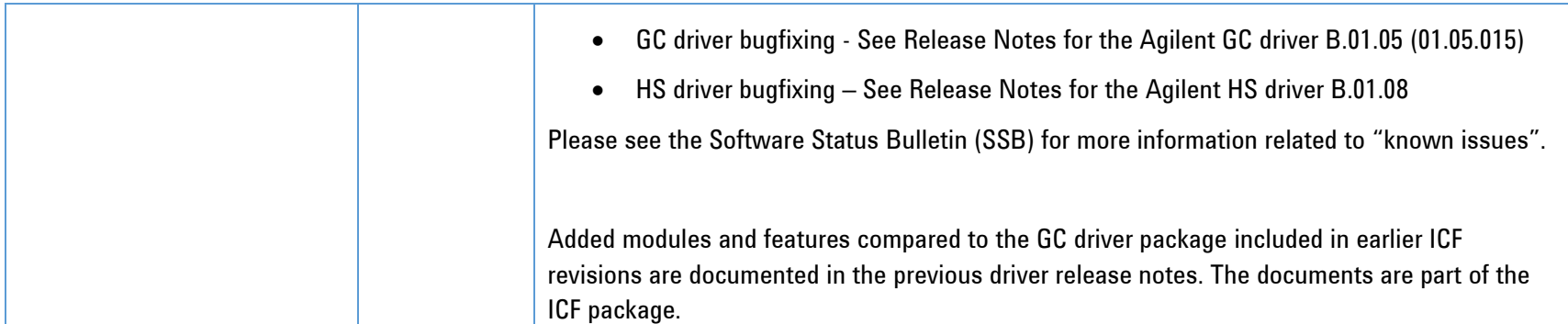

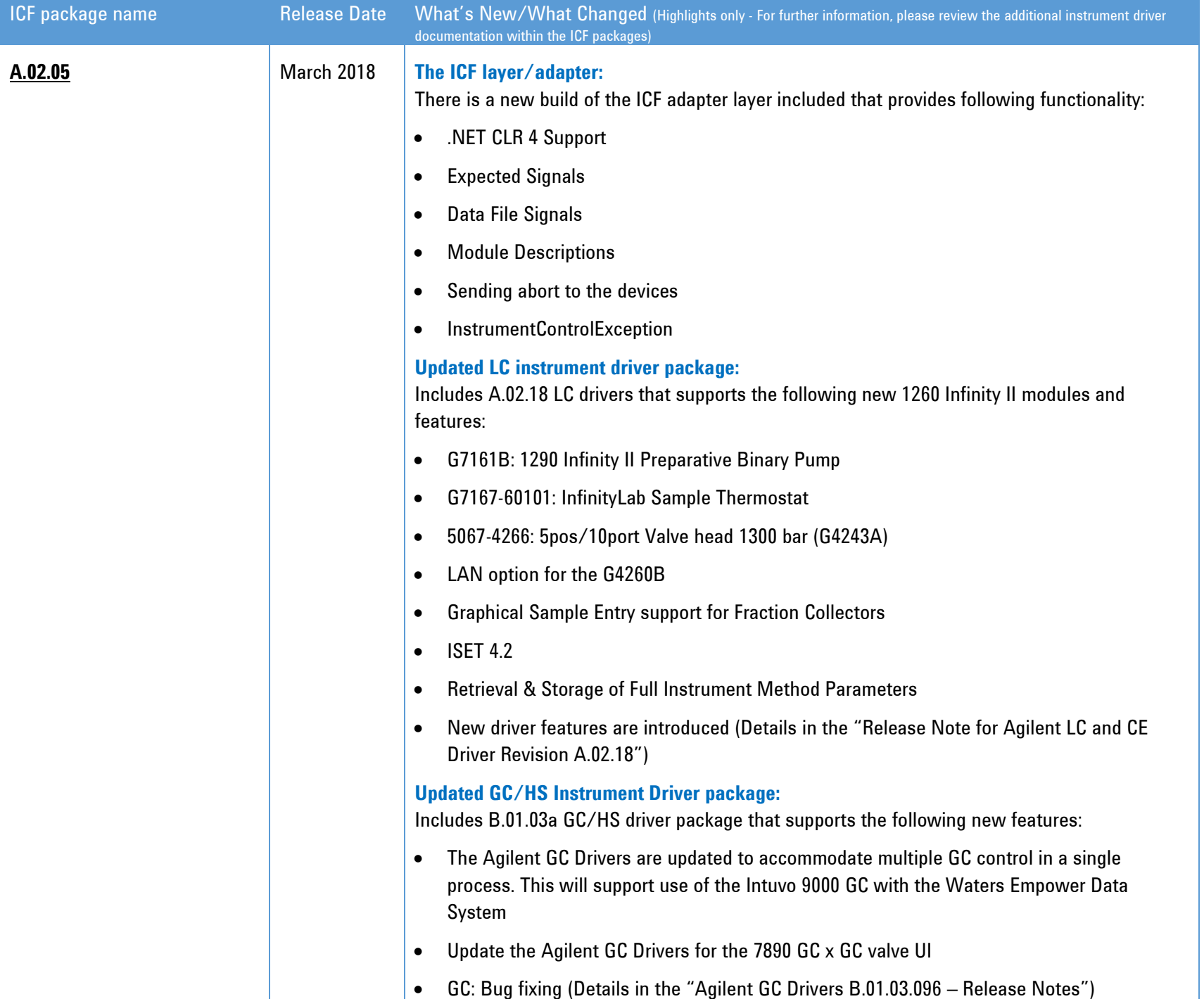

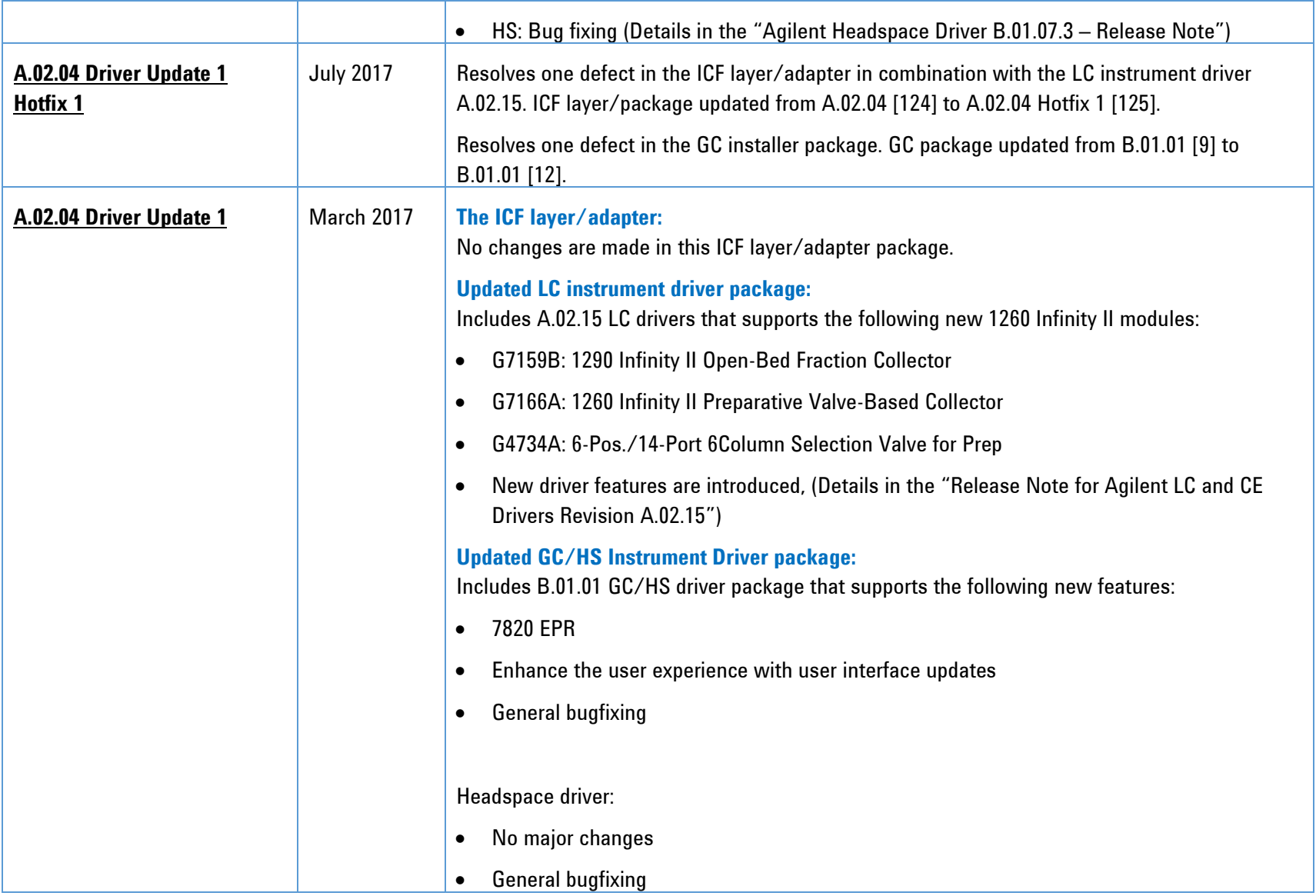

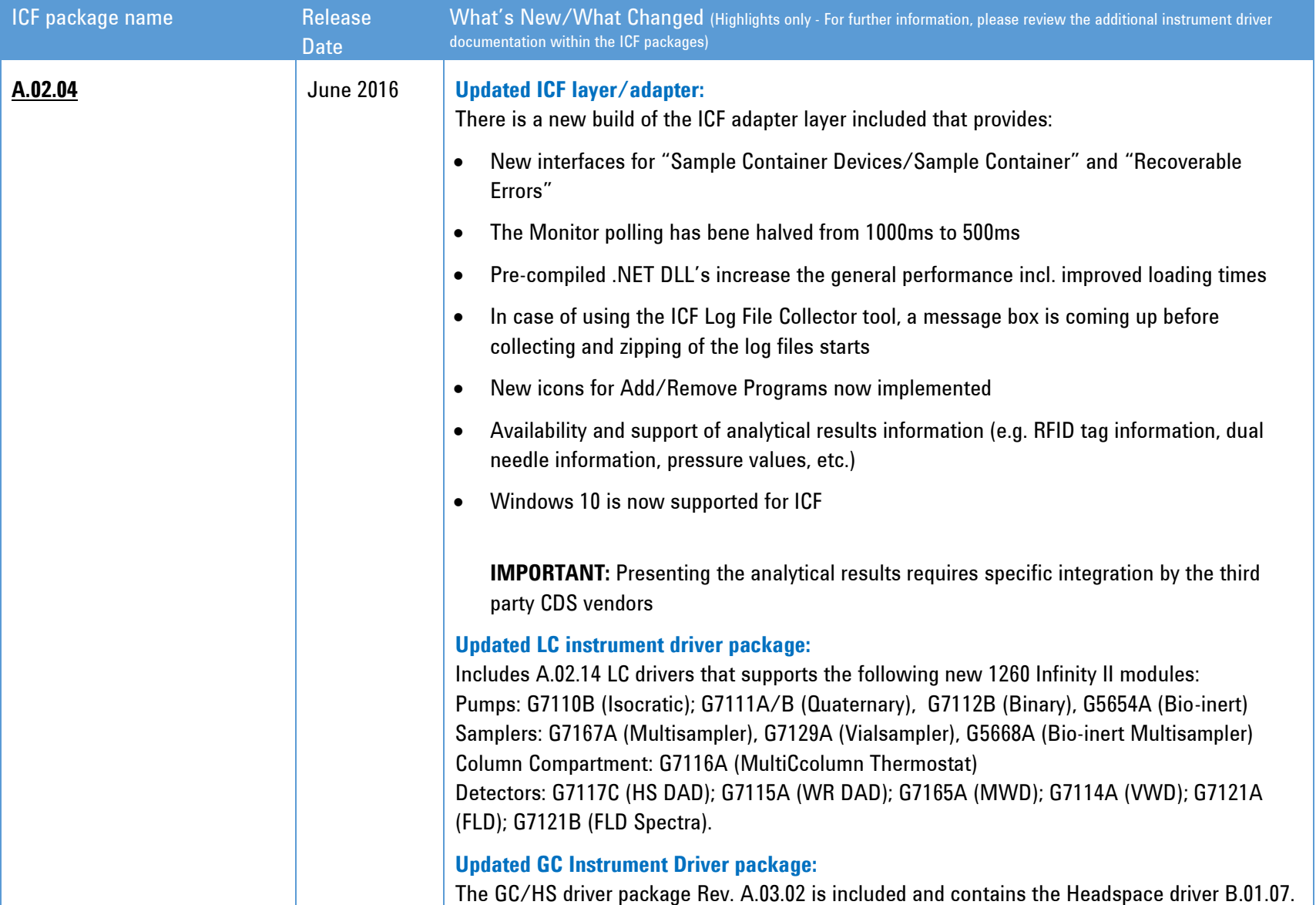

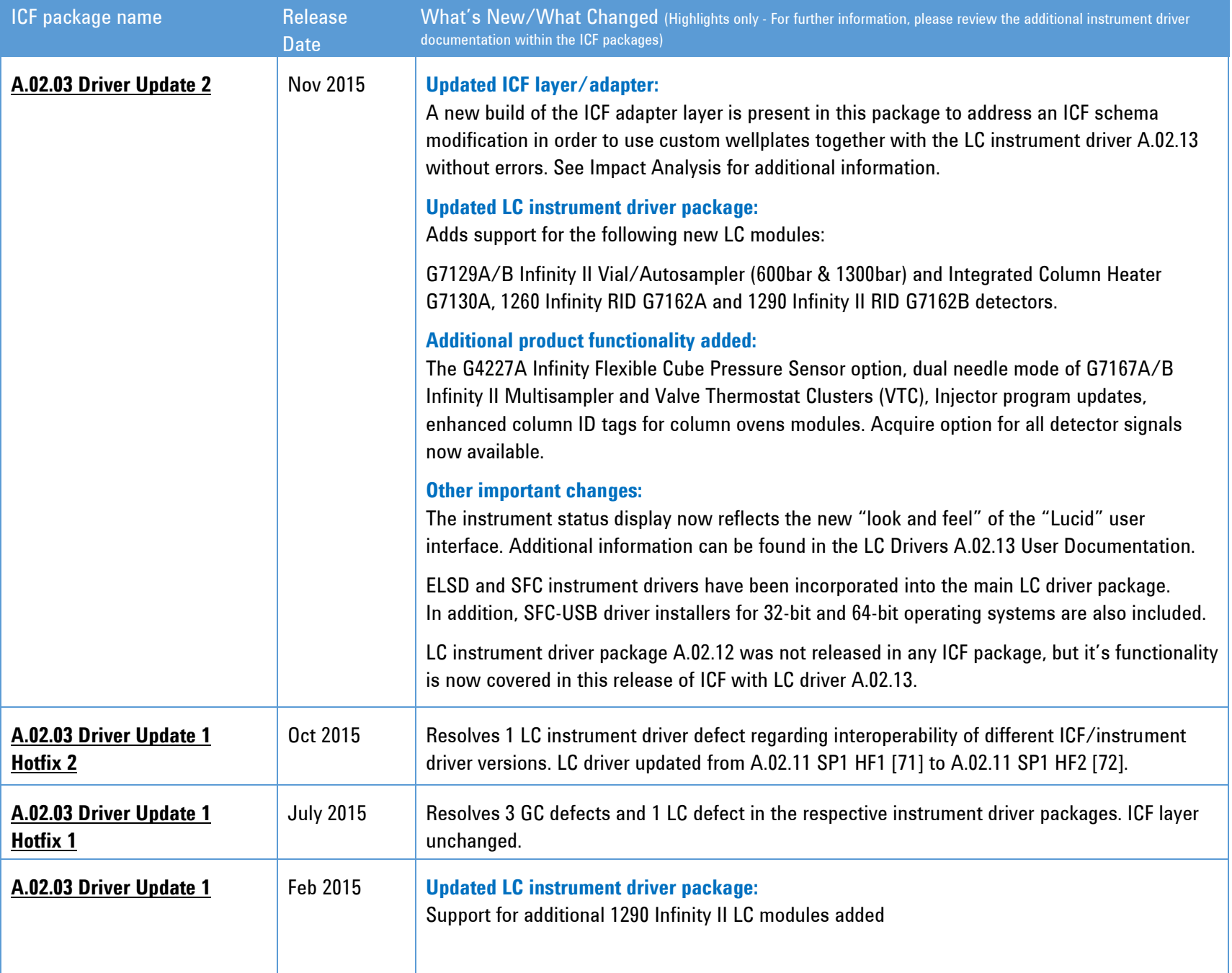

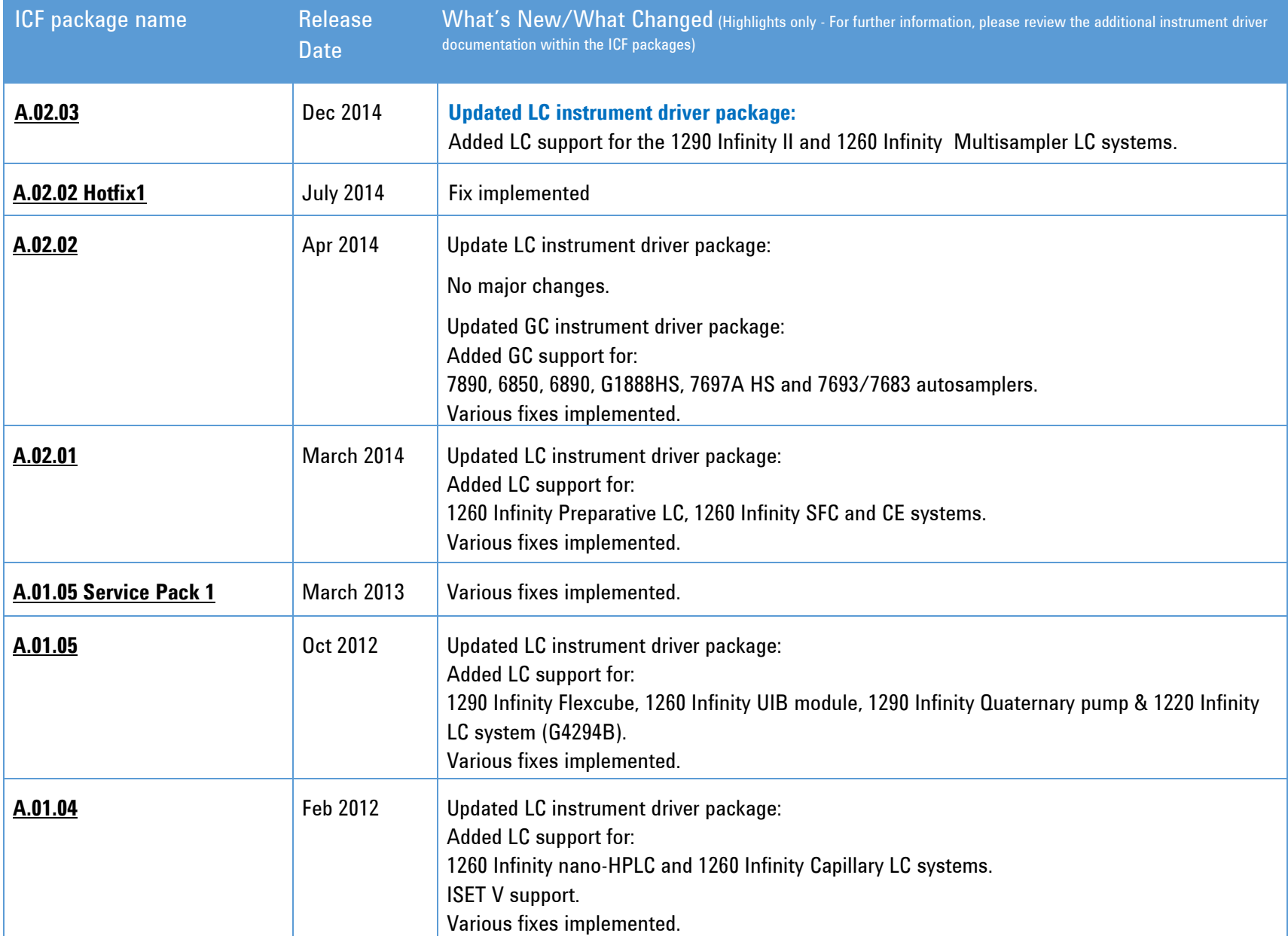

For older versions of ICF not listed in the table above, please refer to the respective ICF package documentation.

### **Links to Instrument Driver Documentation**

For more information on Agilent's Instrument driver packages, minimum firmware etc., see the documentation delivered with the ICF package:

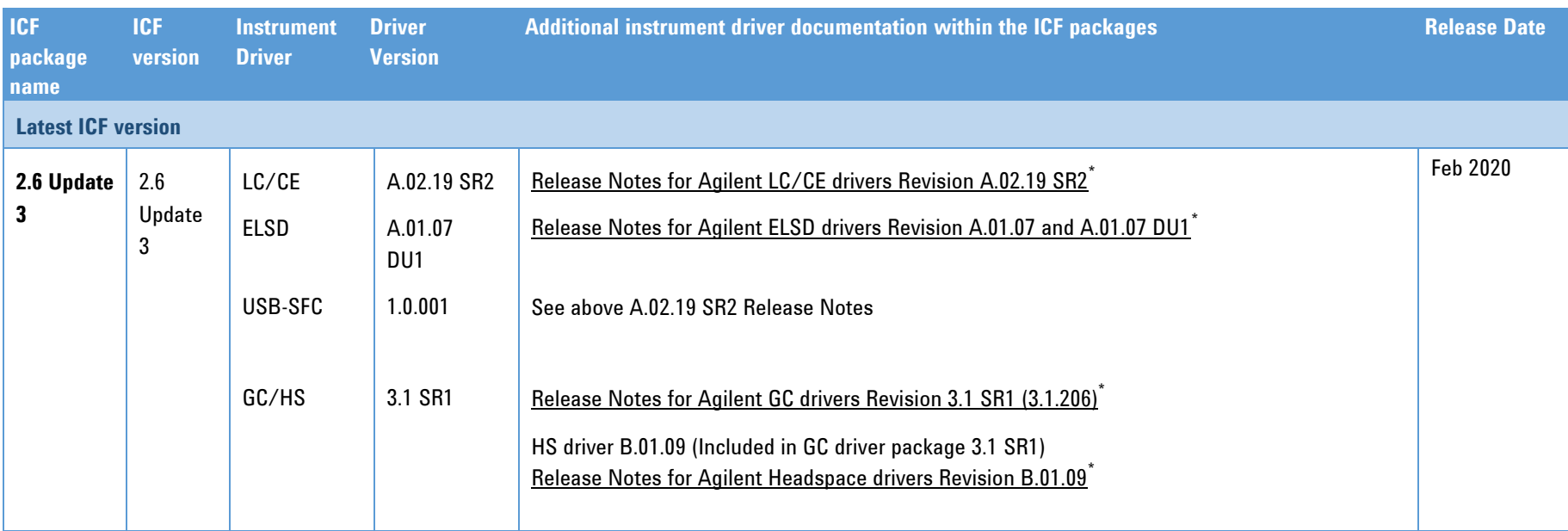

<span id="page-13-0"></span>**<sup>\*</sup>** The driver release notes are part of the ICF package.

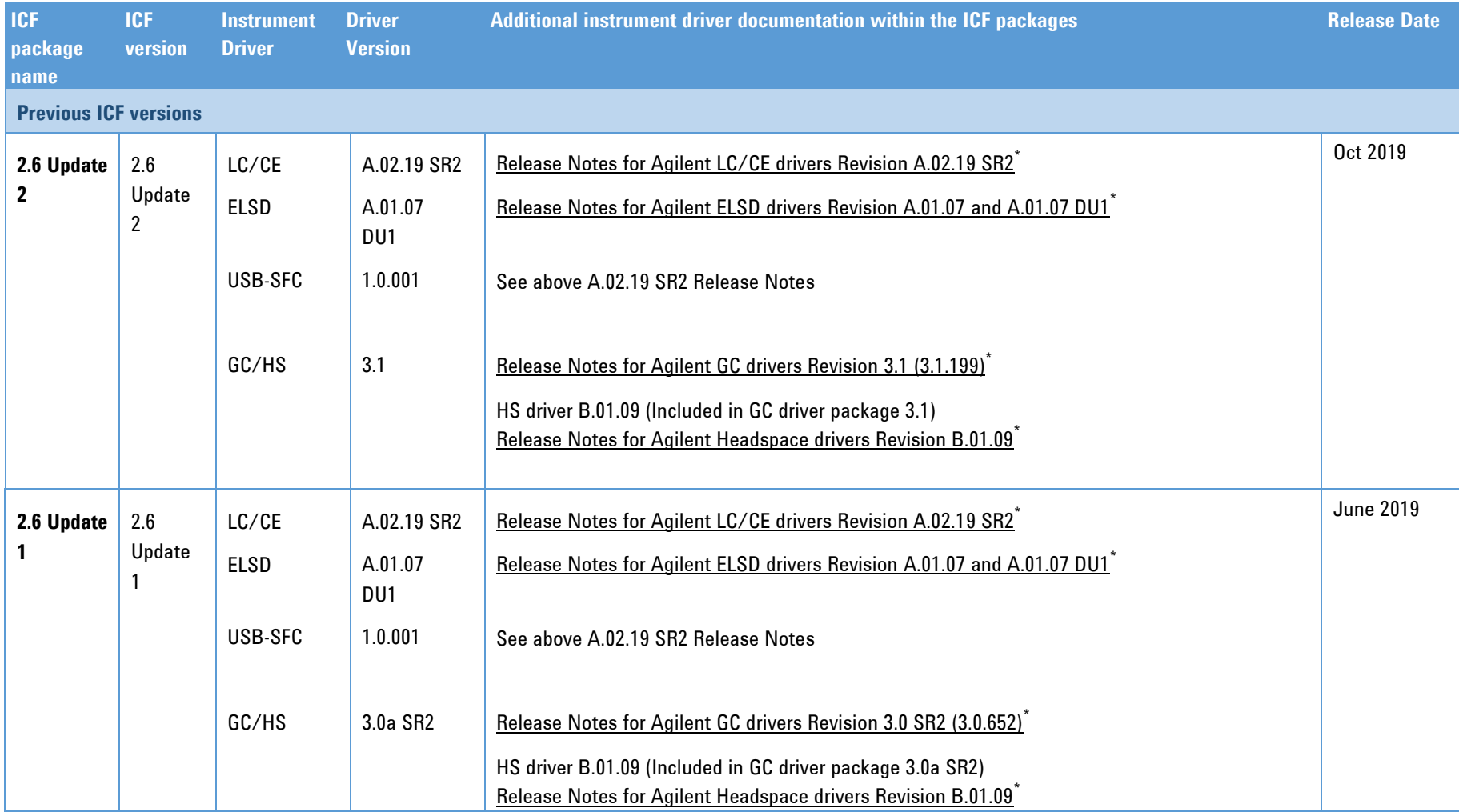

**<sup>\*</sup>** The driver release notes are part of the ICF package.

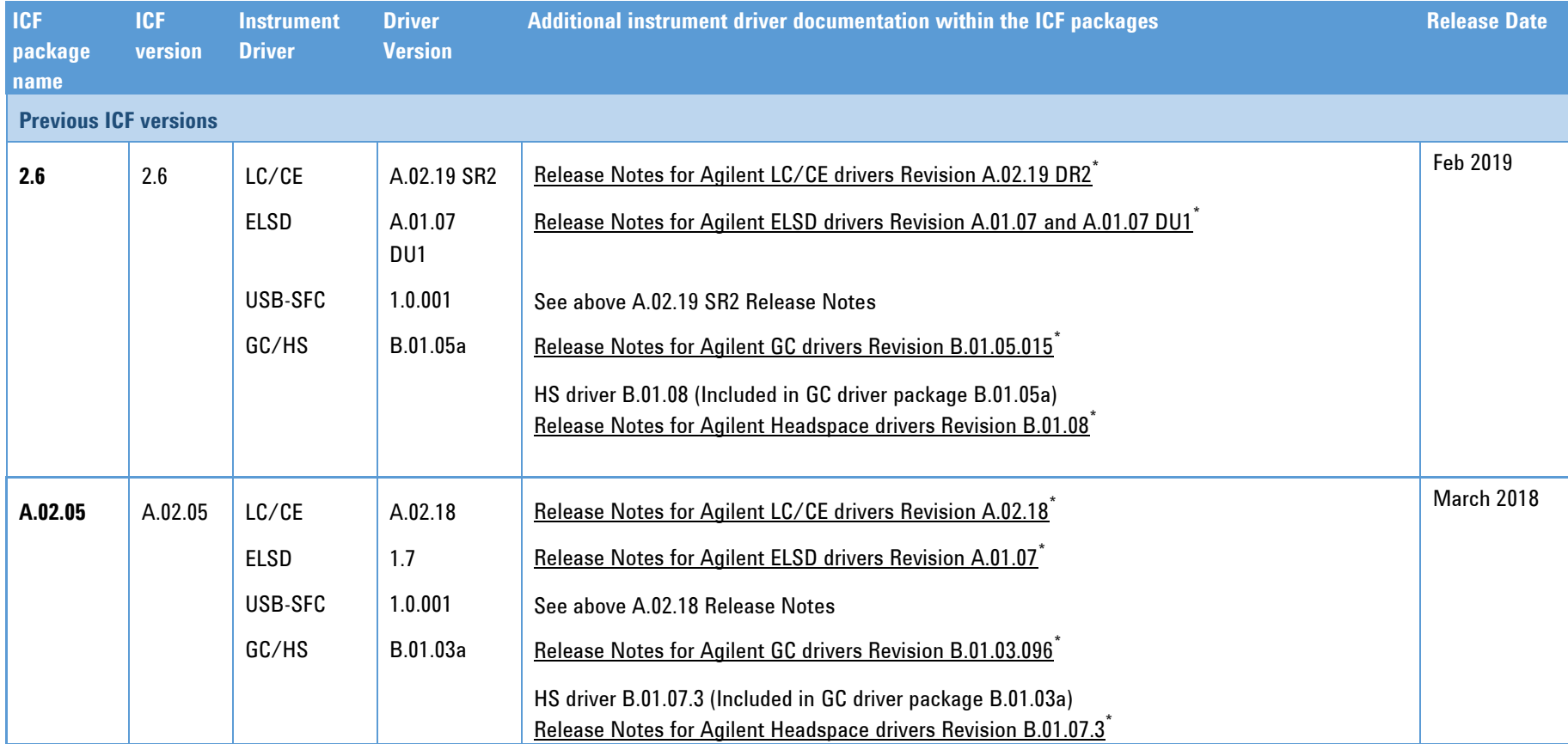

<sup>\*</sup> The driver release notes are part of the ICF package.

<span id="page-16-0"></span>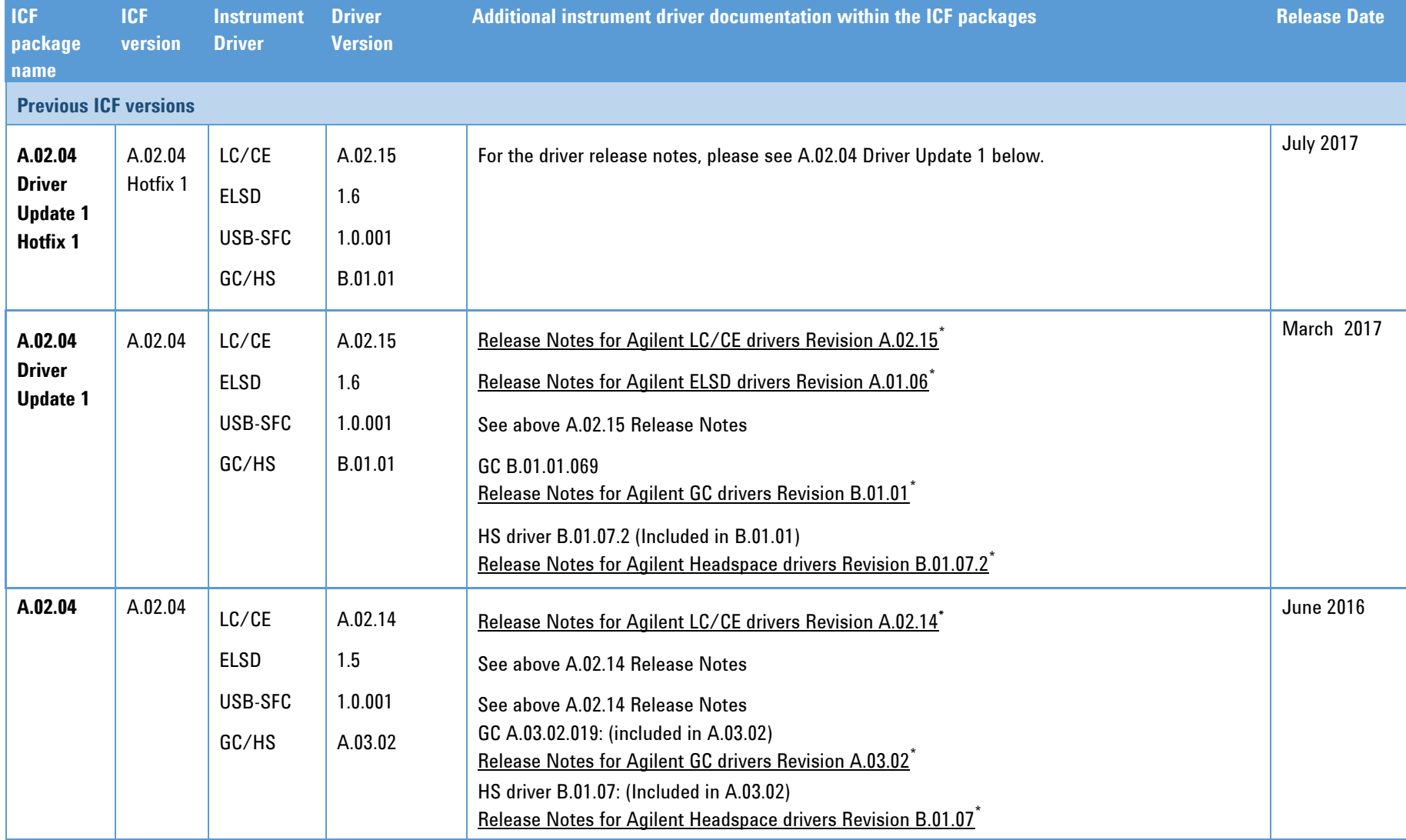

<sup>\*</sup> The driver release notes are part of the ICF package.

<span id="page-17-2"></span><span id="page-17-1"></span><span id="page-17-0"></span>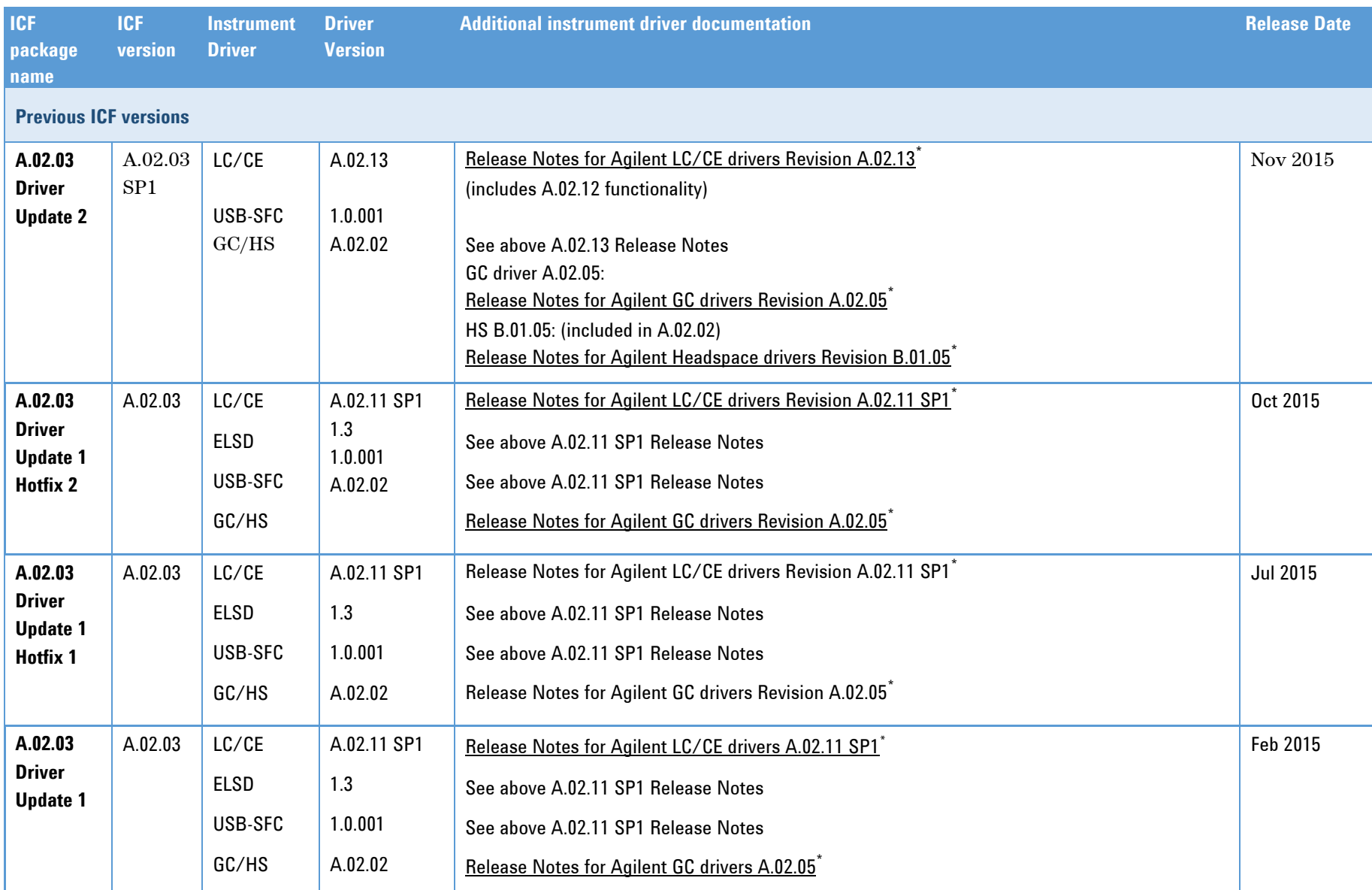

<span id="page-17-3"></span><sup>\*</sup> The driver release notes are part of the ICF package.

<span id="page-18-3"></span><span id="page-18-2"></span><span id="page-18-1"></span><span id="page-18-0"></span>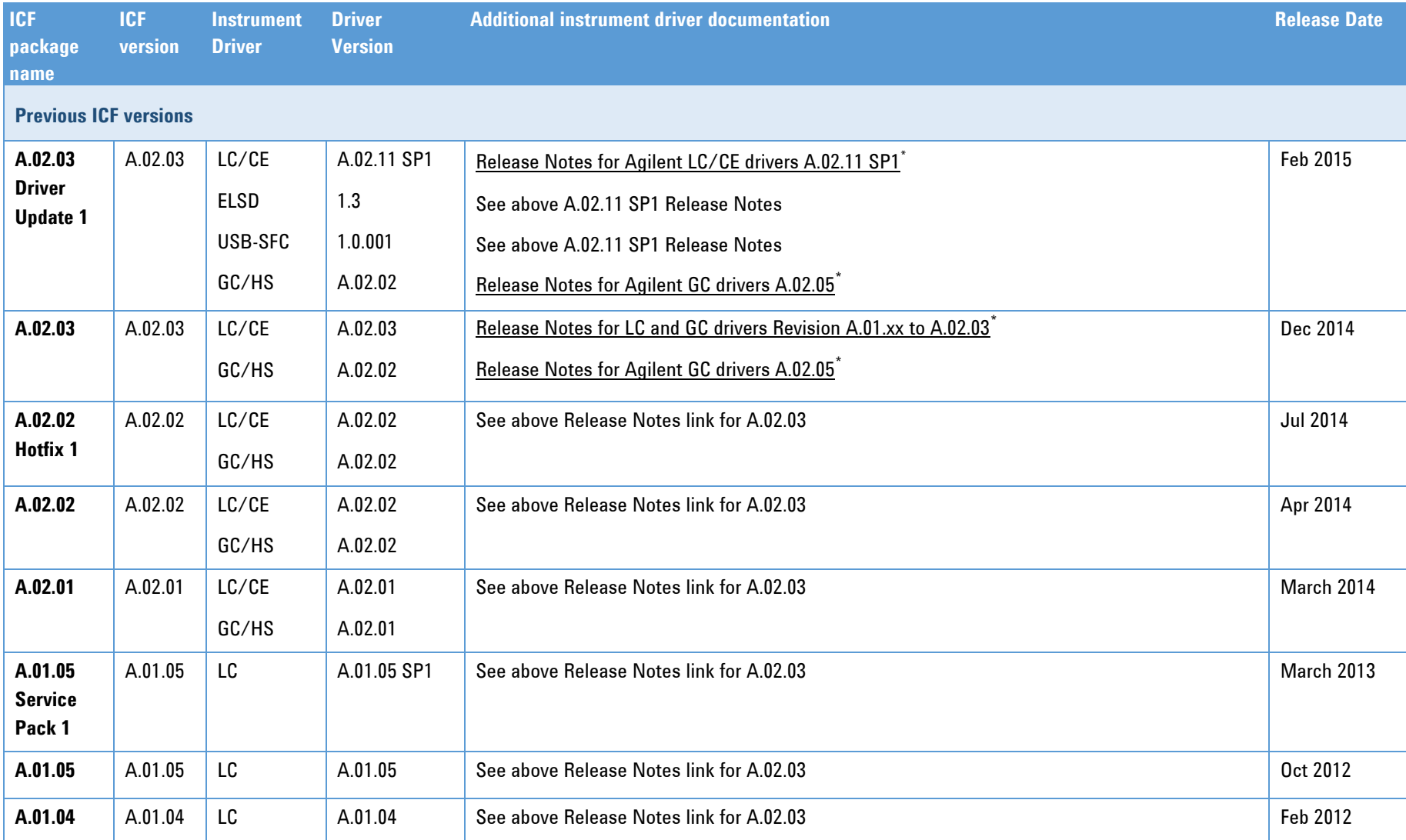

<span id="page-18-4"></span><sup>\*</sup> The driver release notes are part of the ICF package.

### **ICF Version History**

<span id="page-19-0"></span>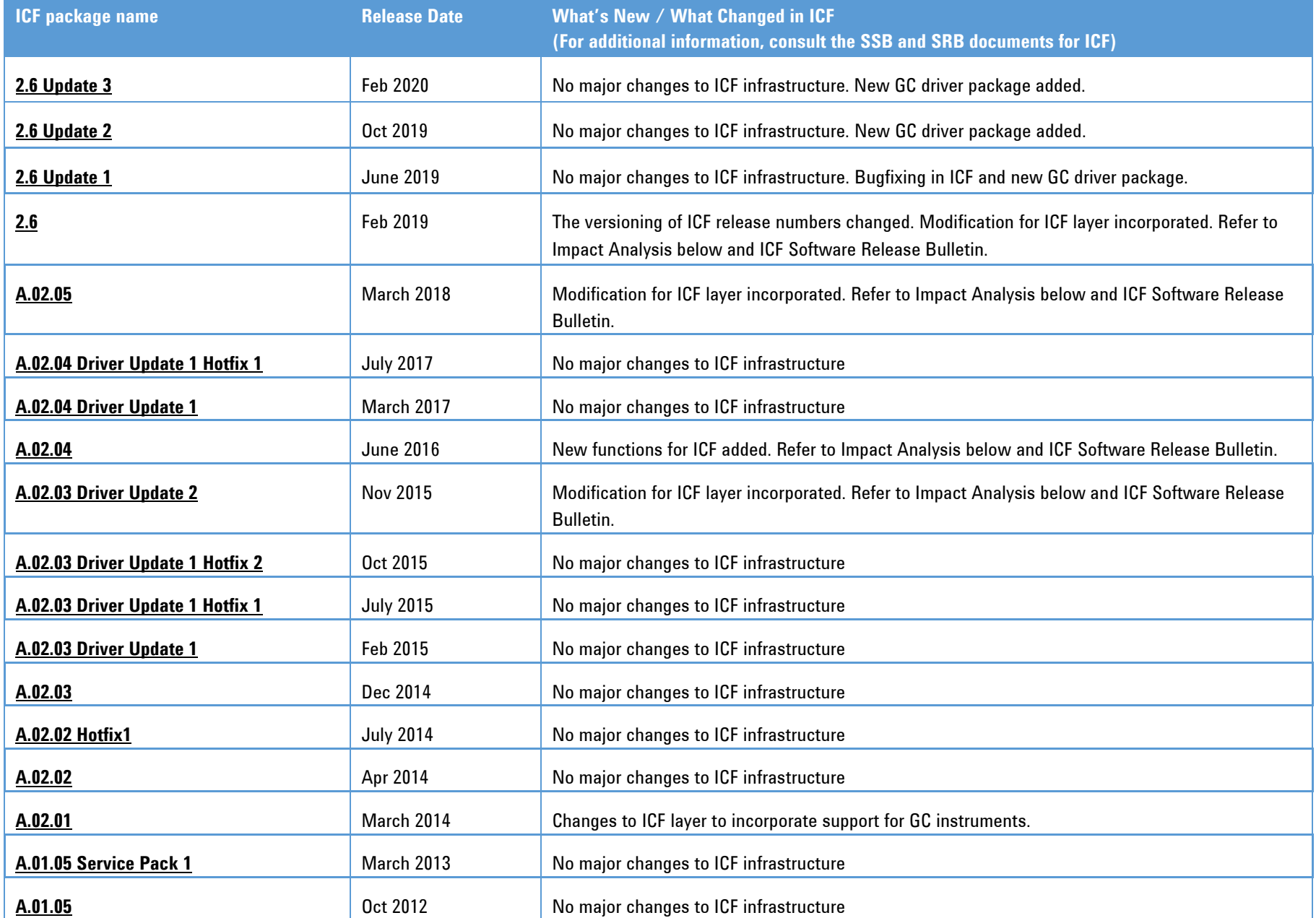

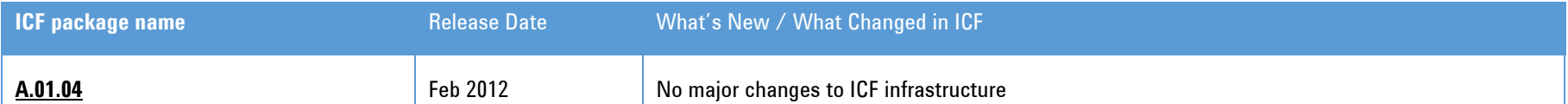

For older versions of ICF not listed in the table above, please refer to the respective ICF package documentation.

# **Impact Analysis (2.6 Update 3)**

<span id="page-21-0"></span>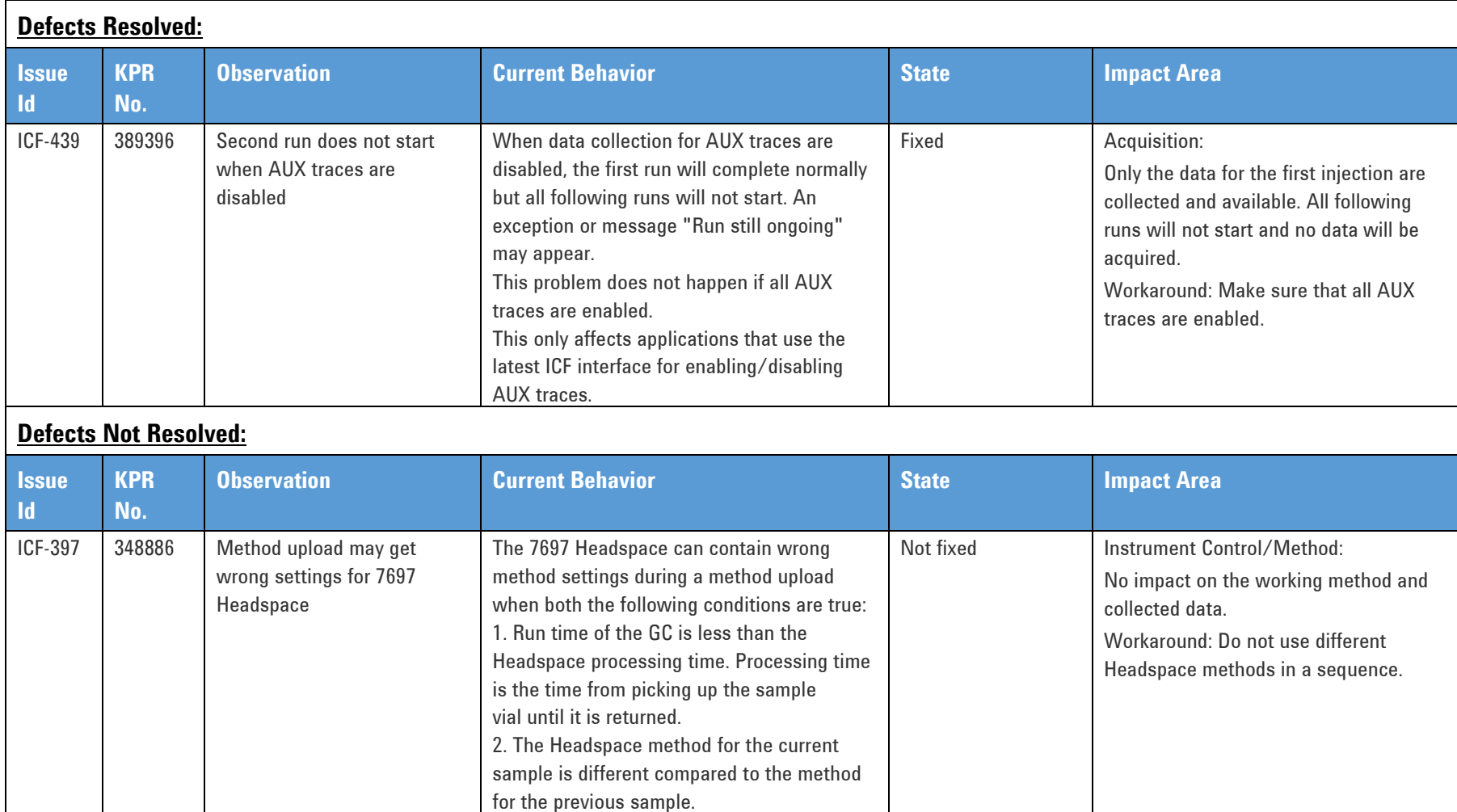

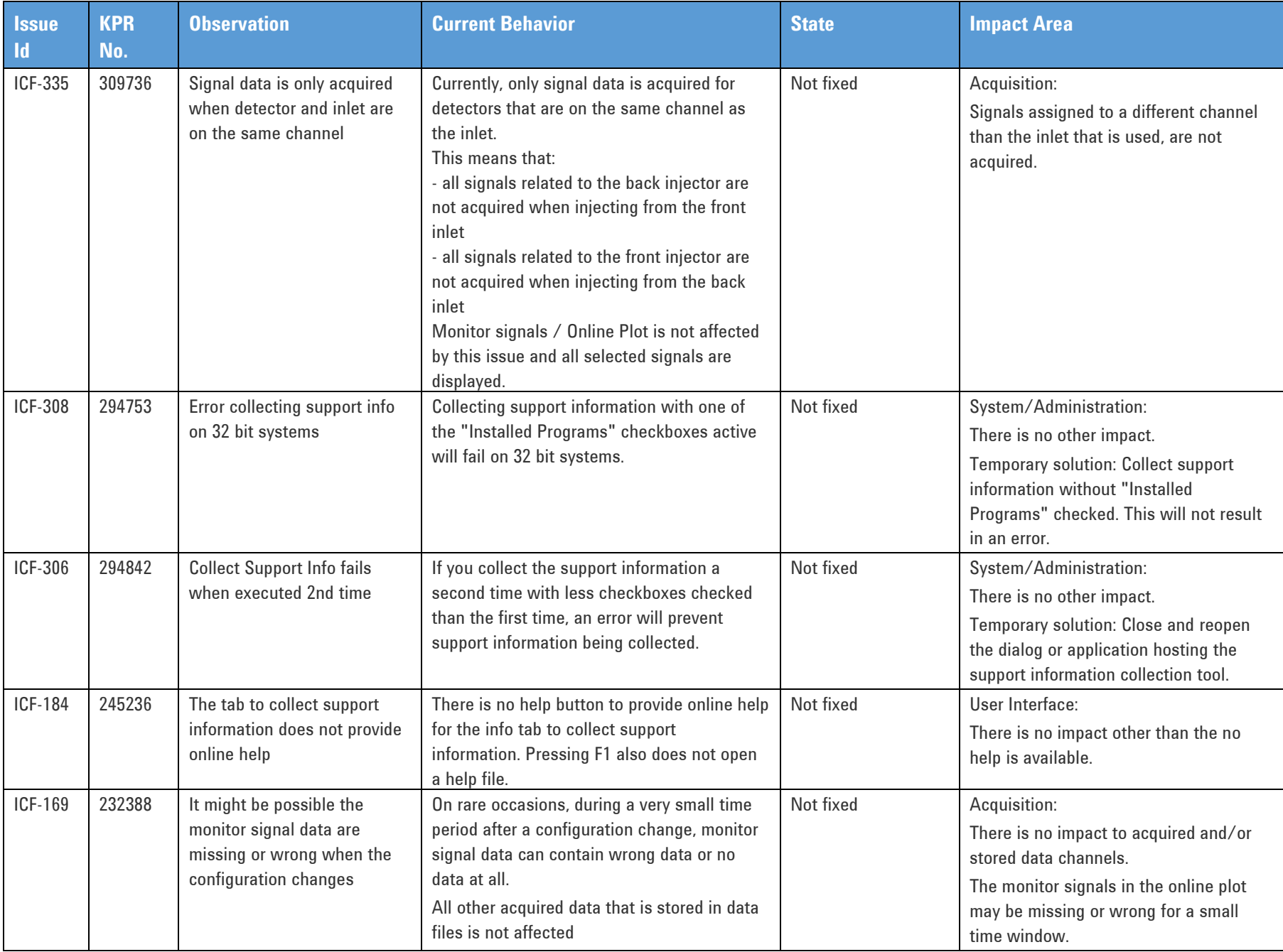

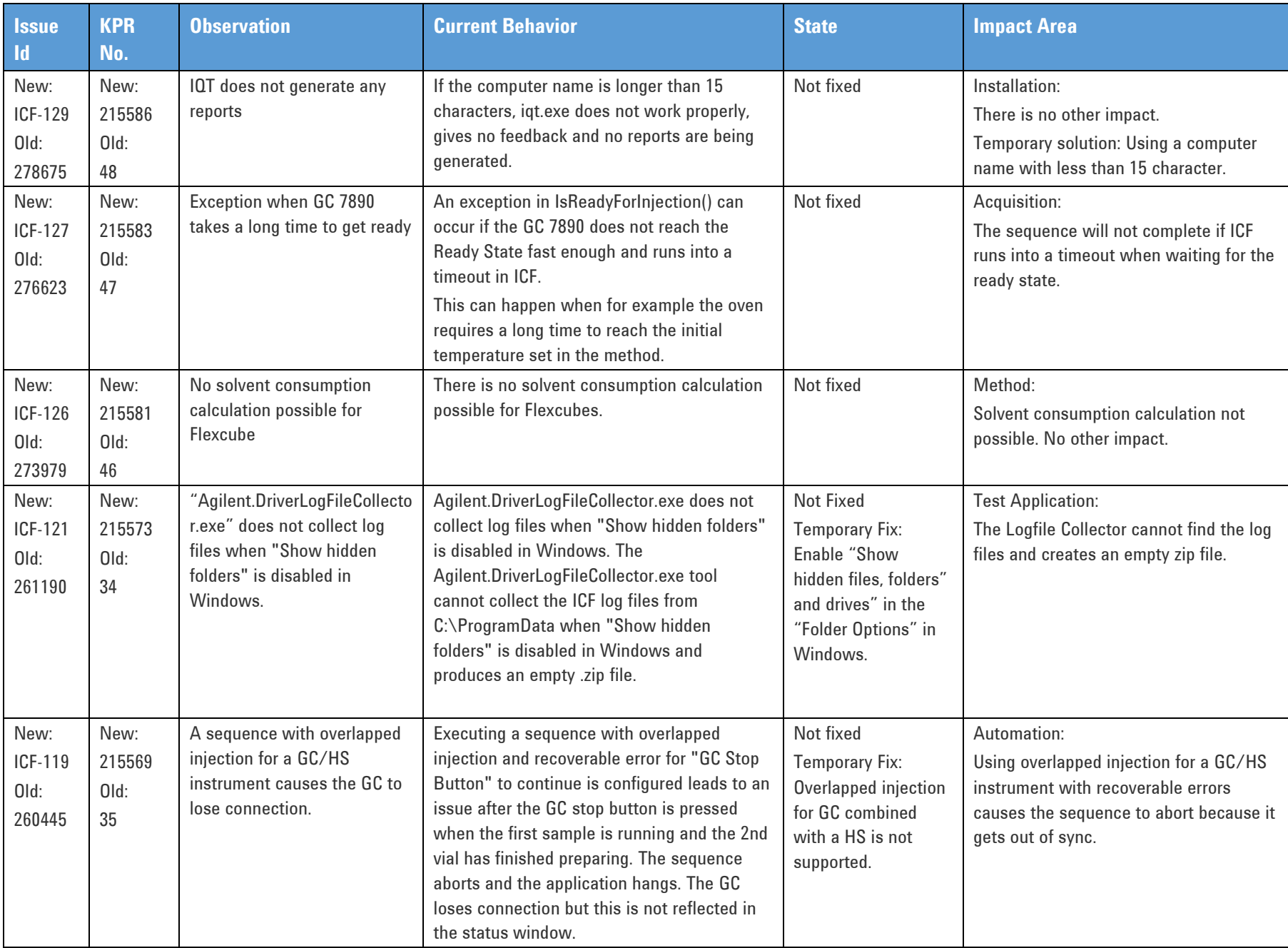

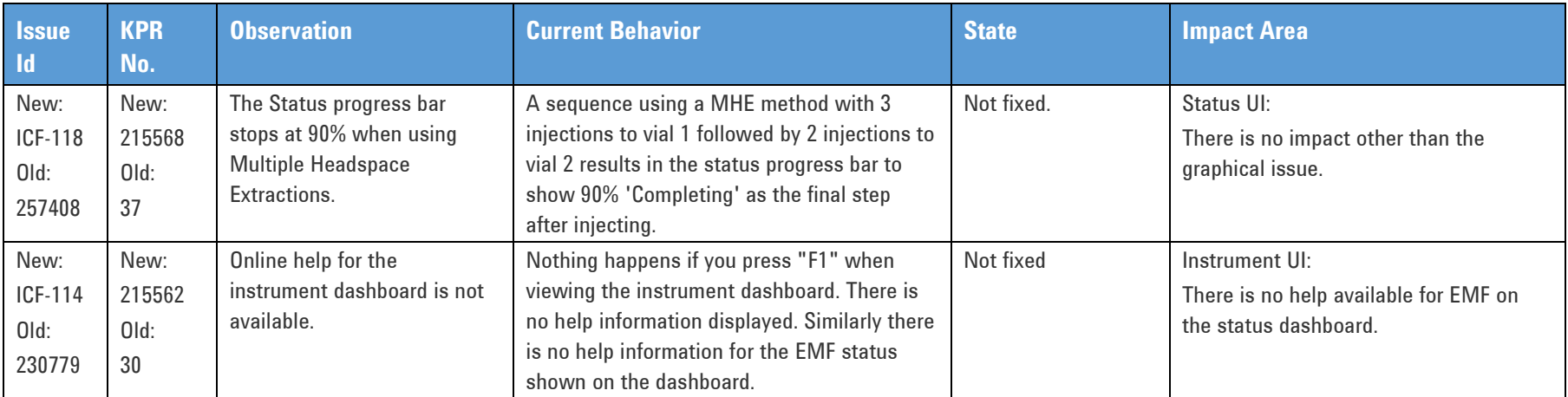

# **Impact Analysis (2.6 Update 2)**

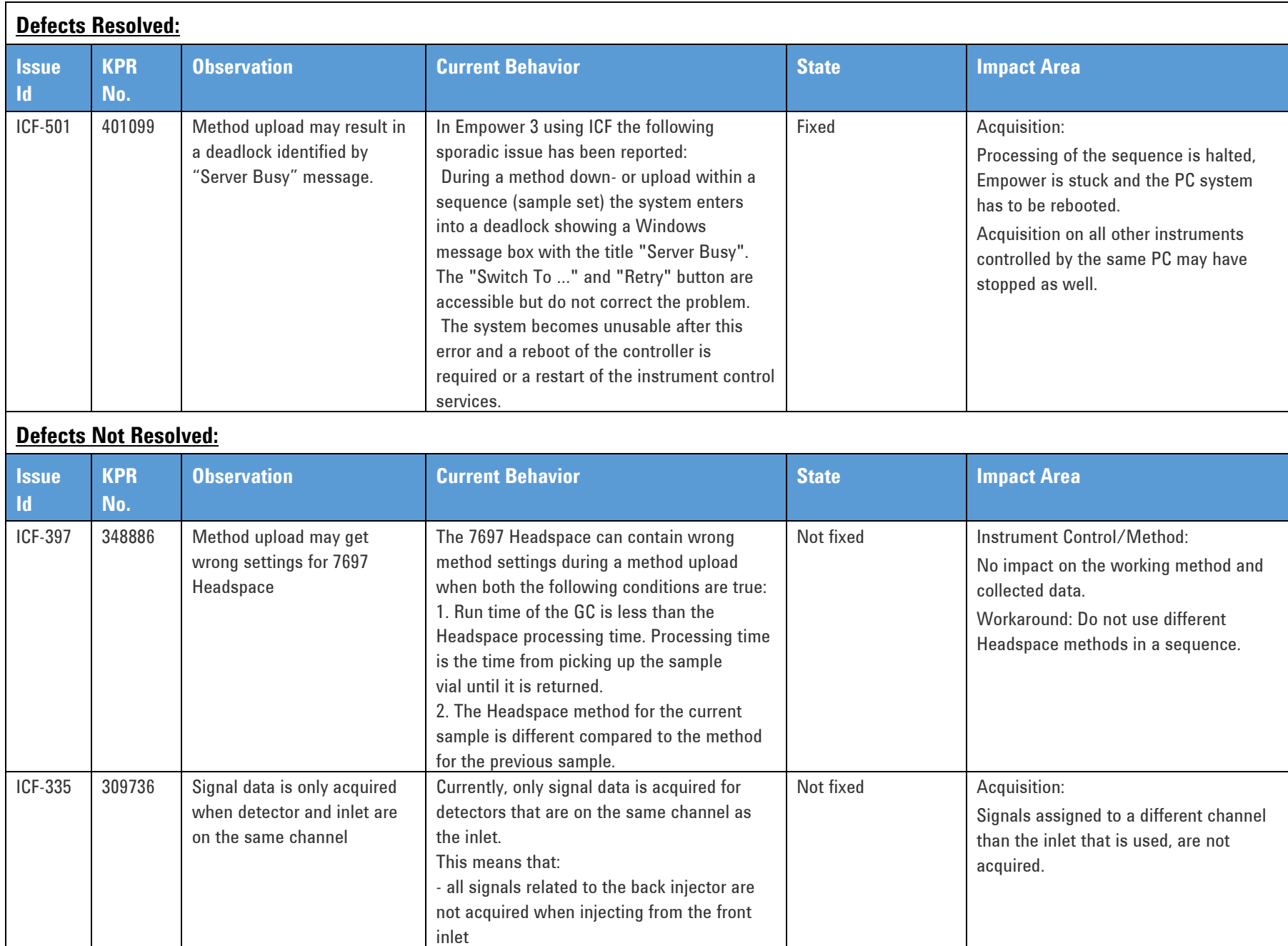

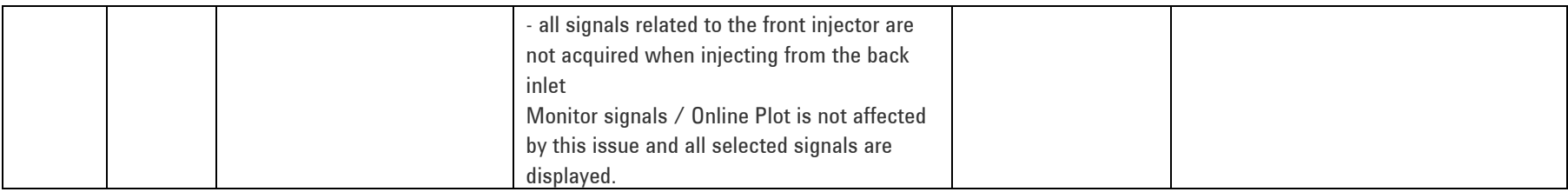

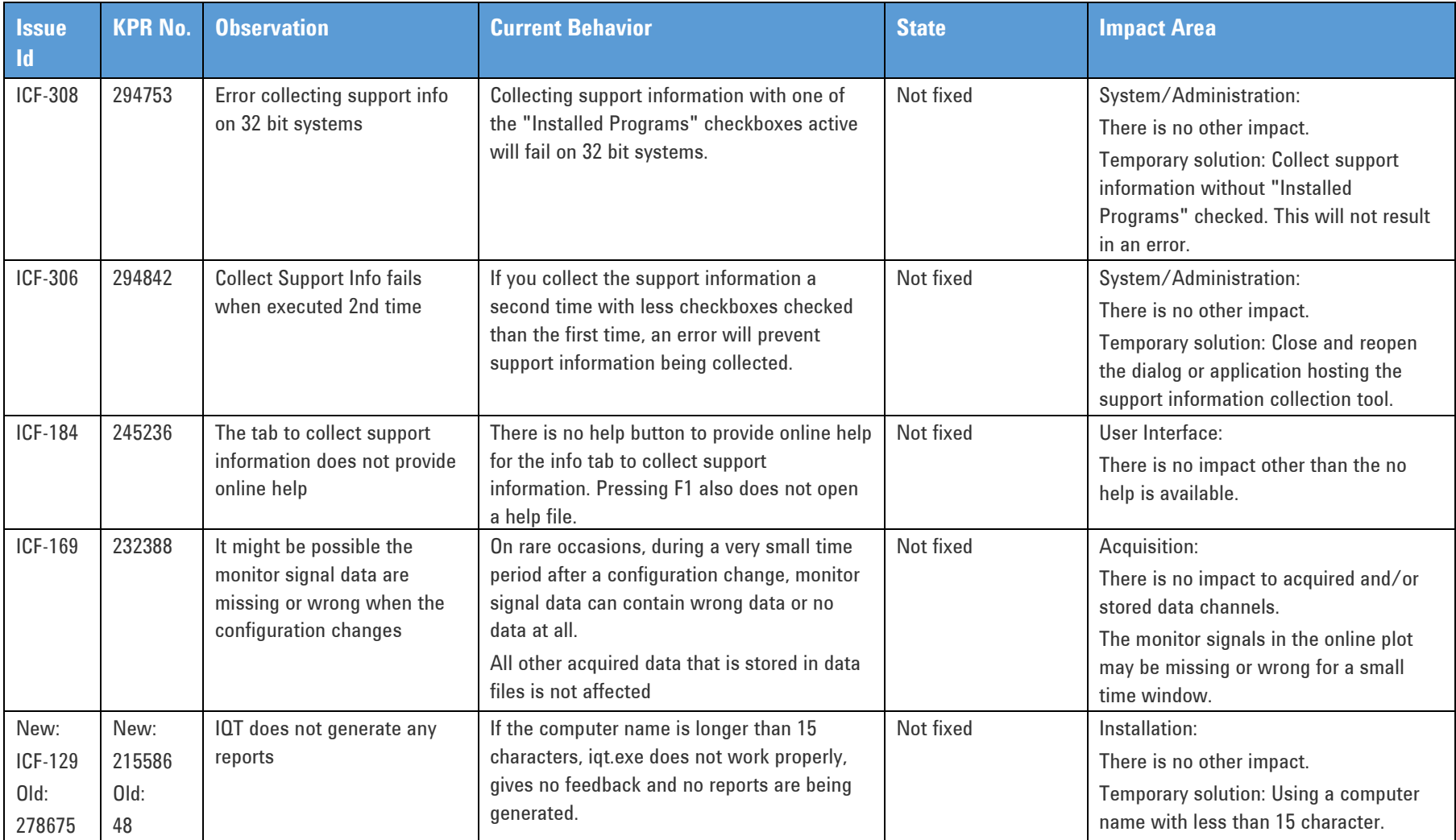

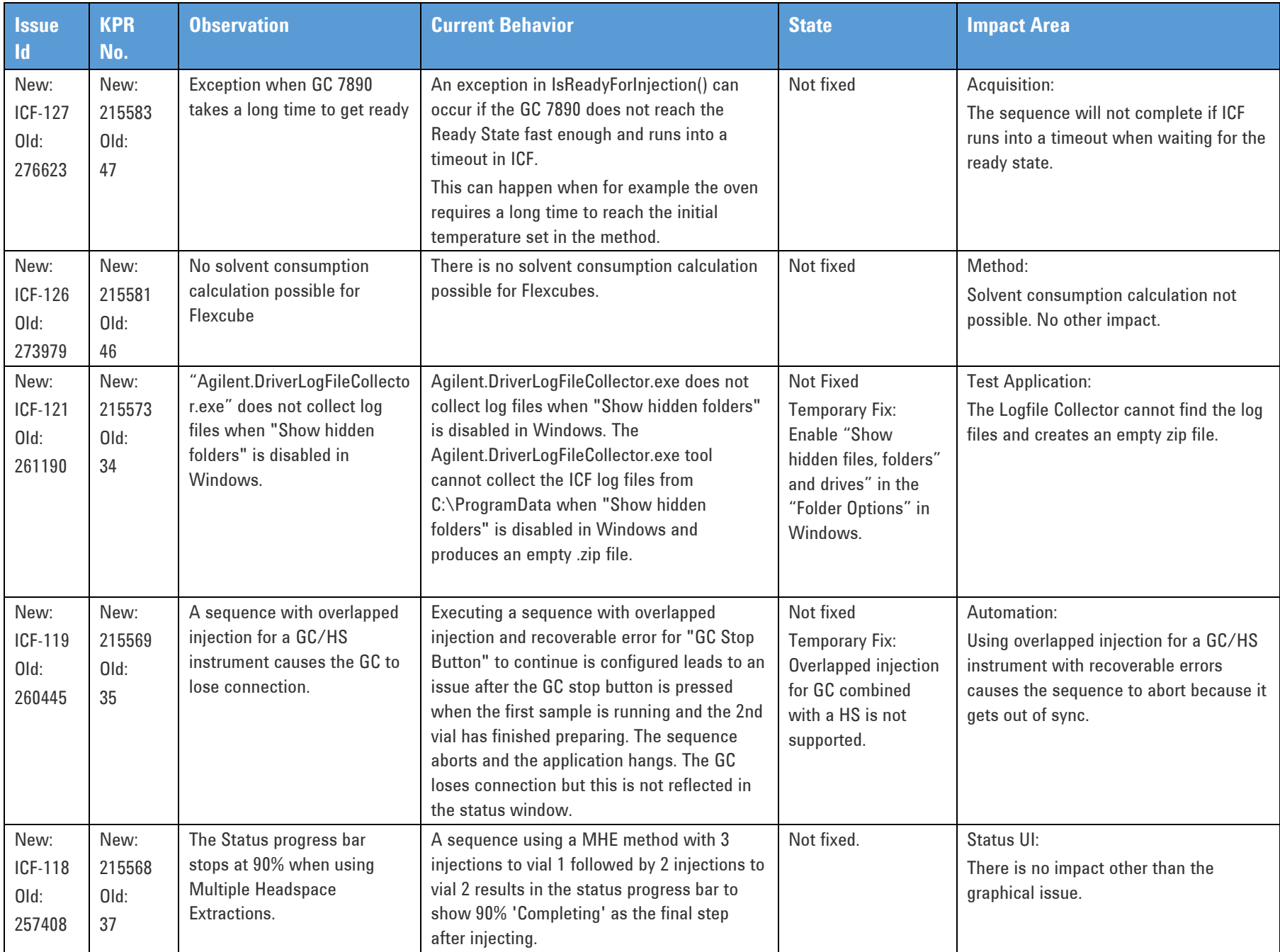

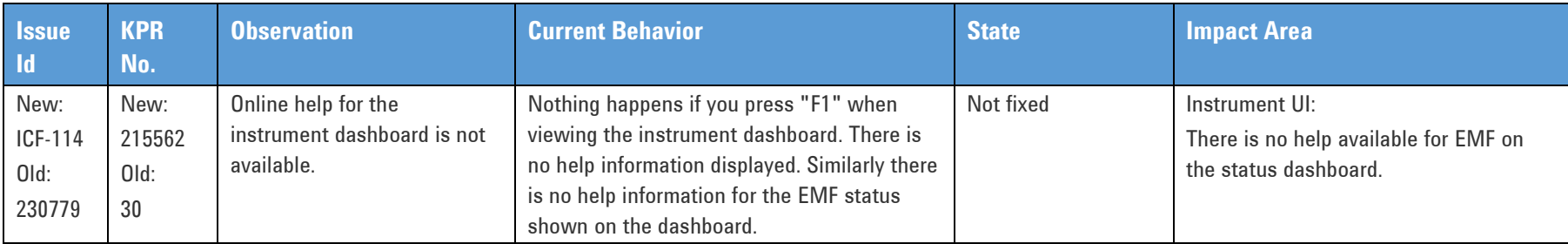

# **Impact Analysis (2.6 Update 1)**

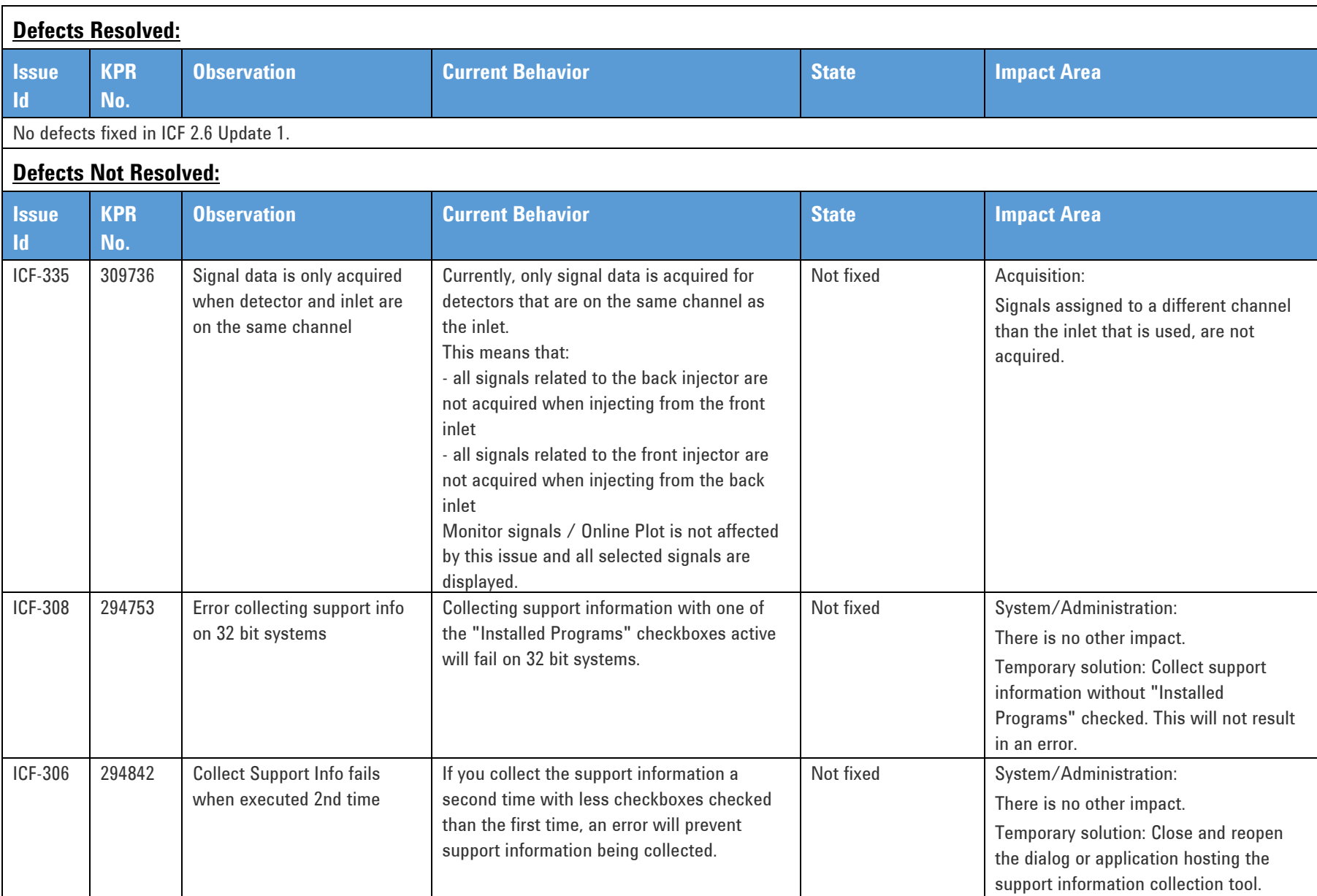

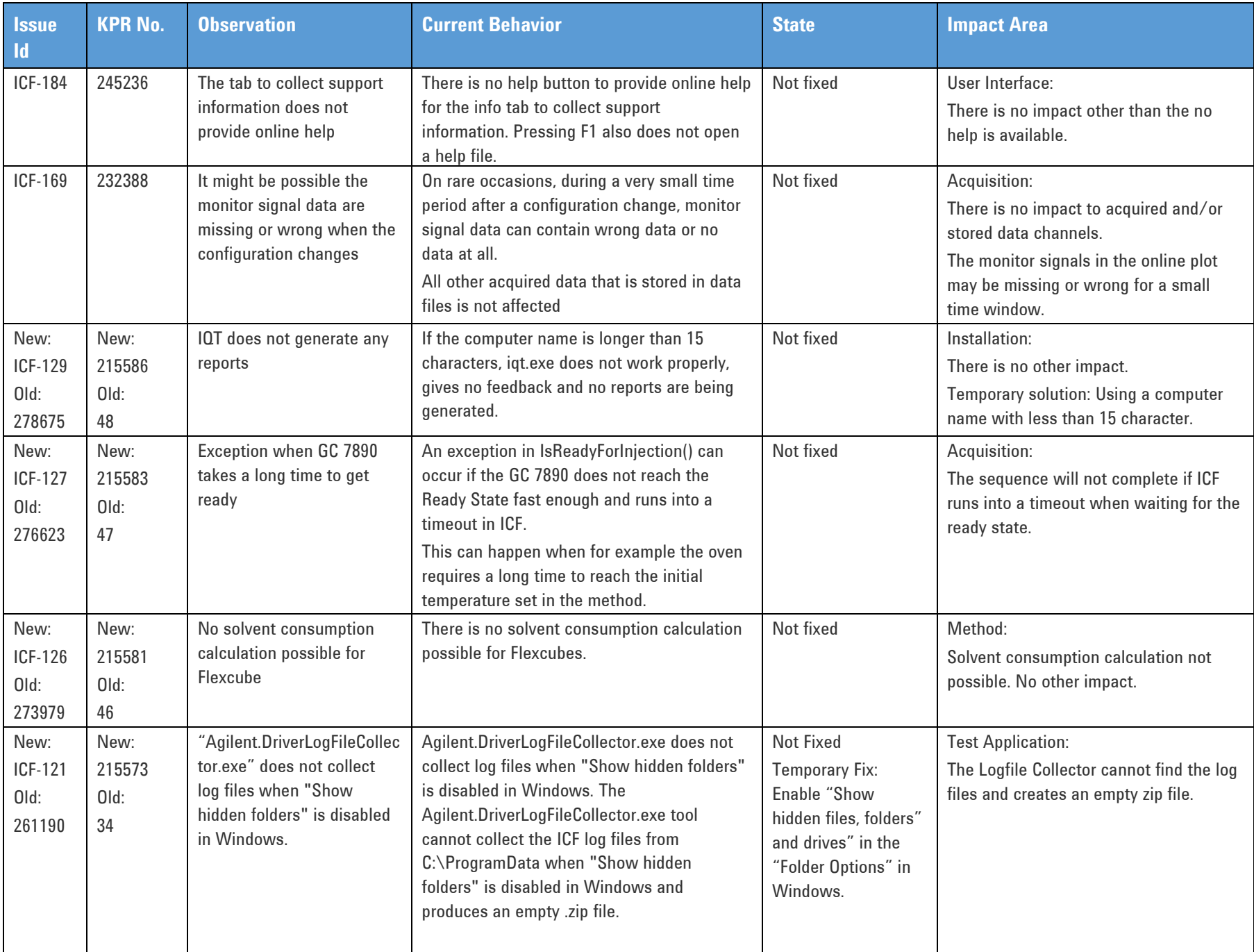

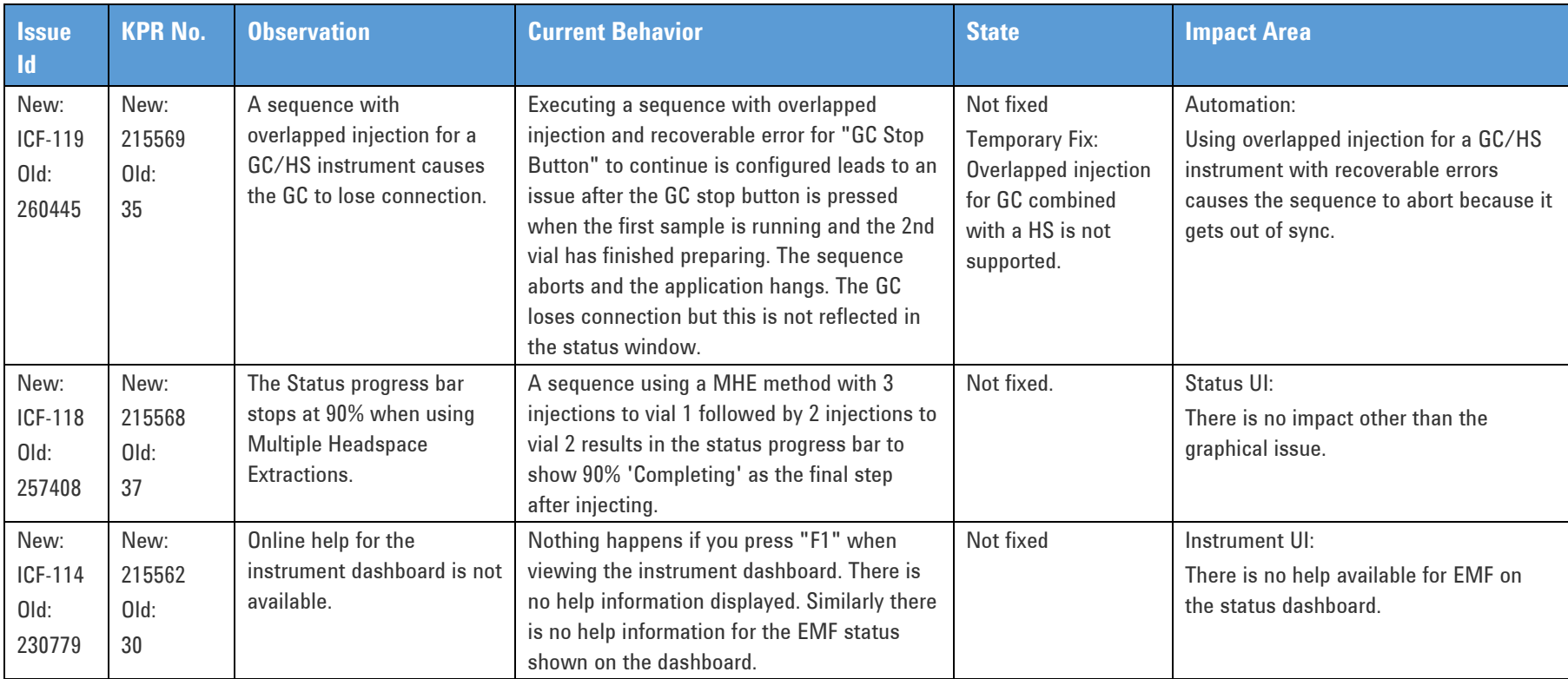

# **Impact Analysis (2.6)**

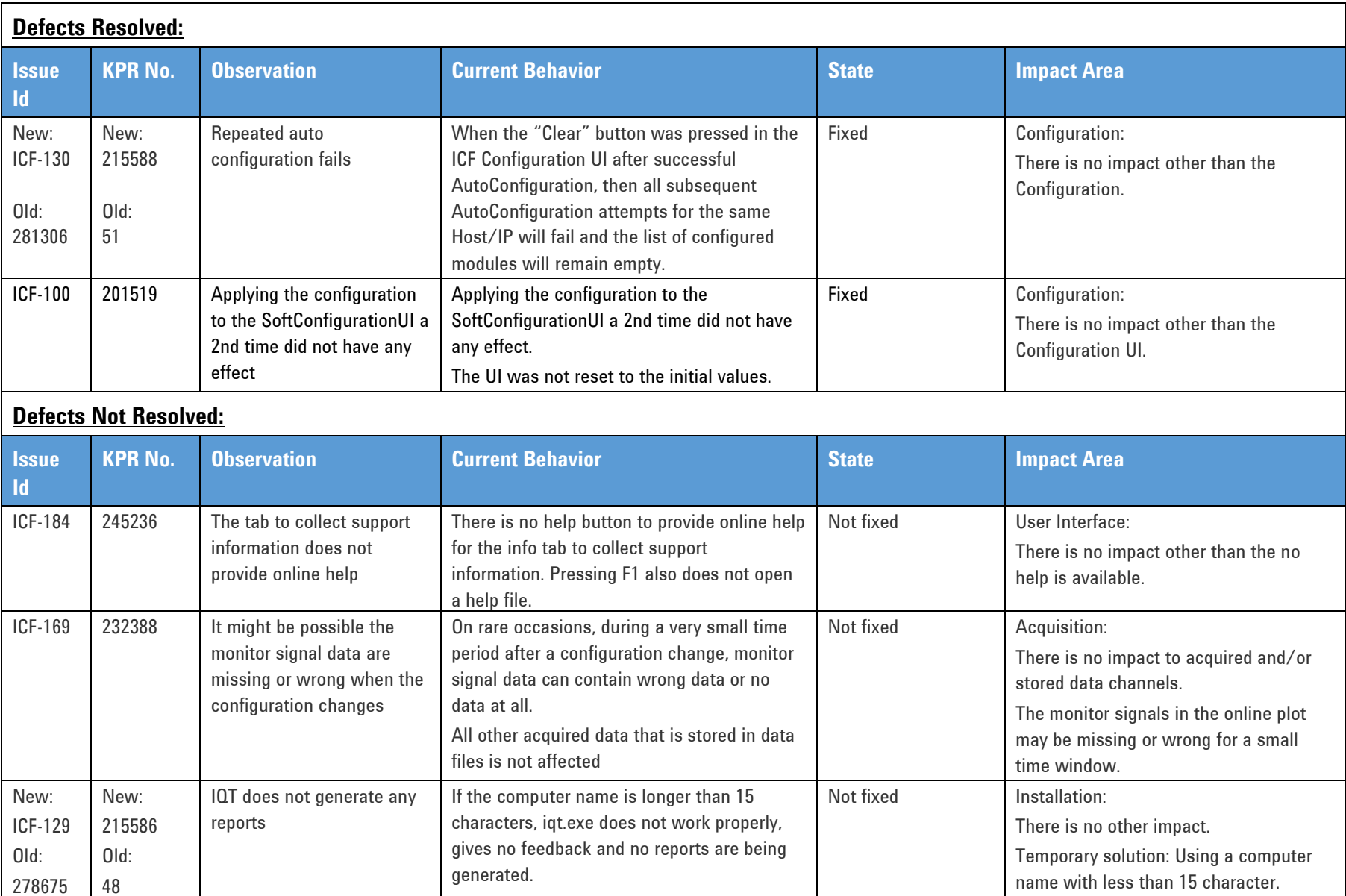

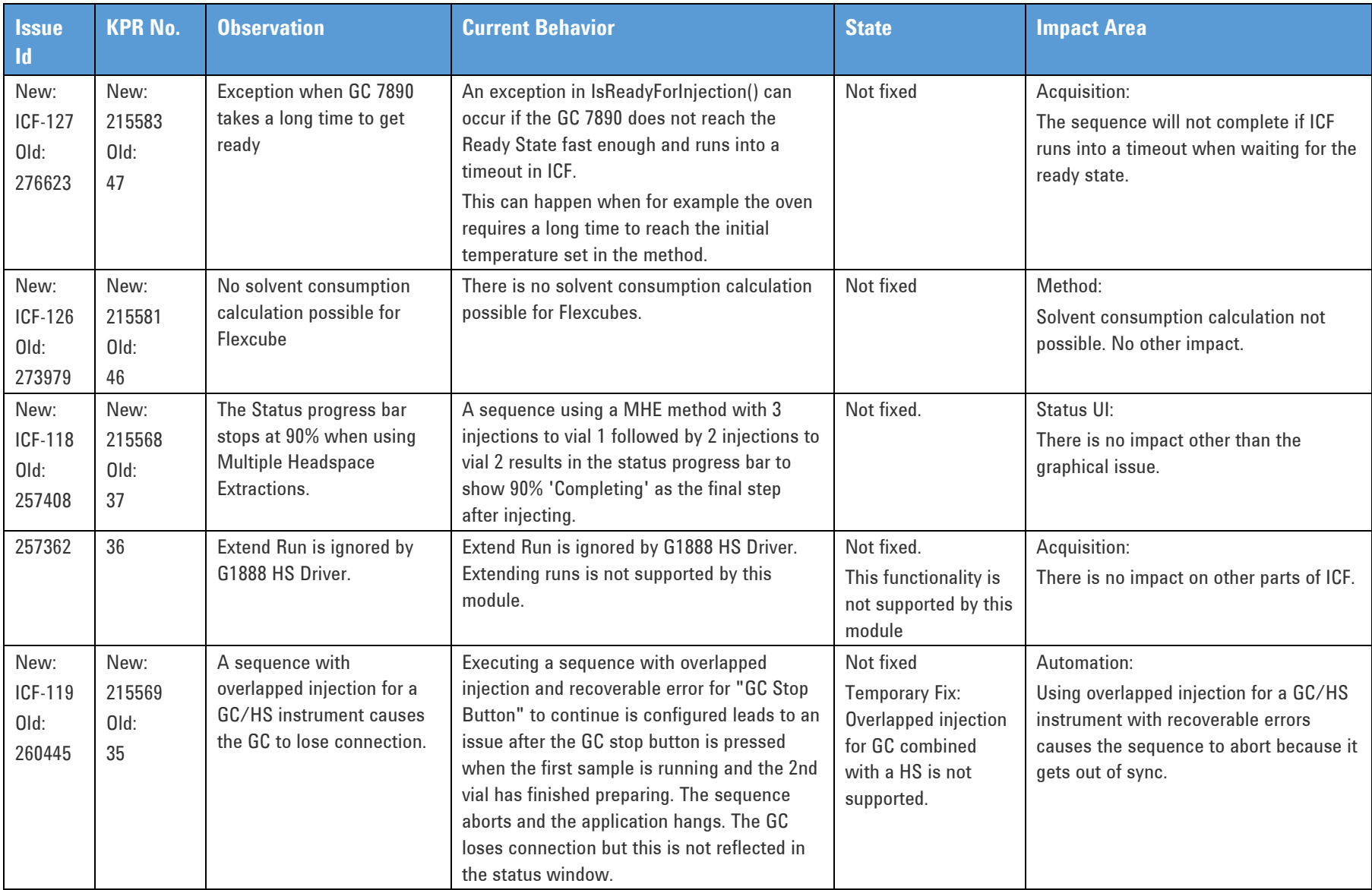

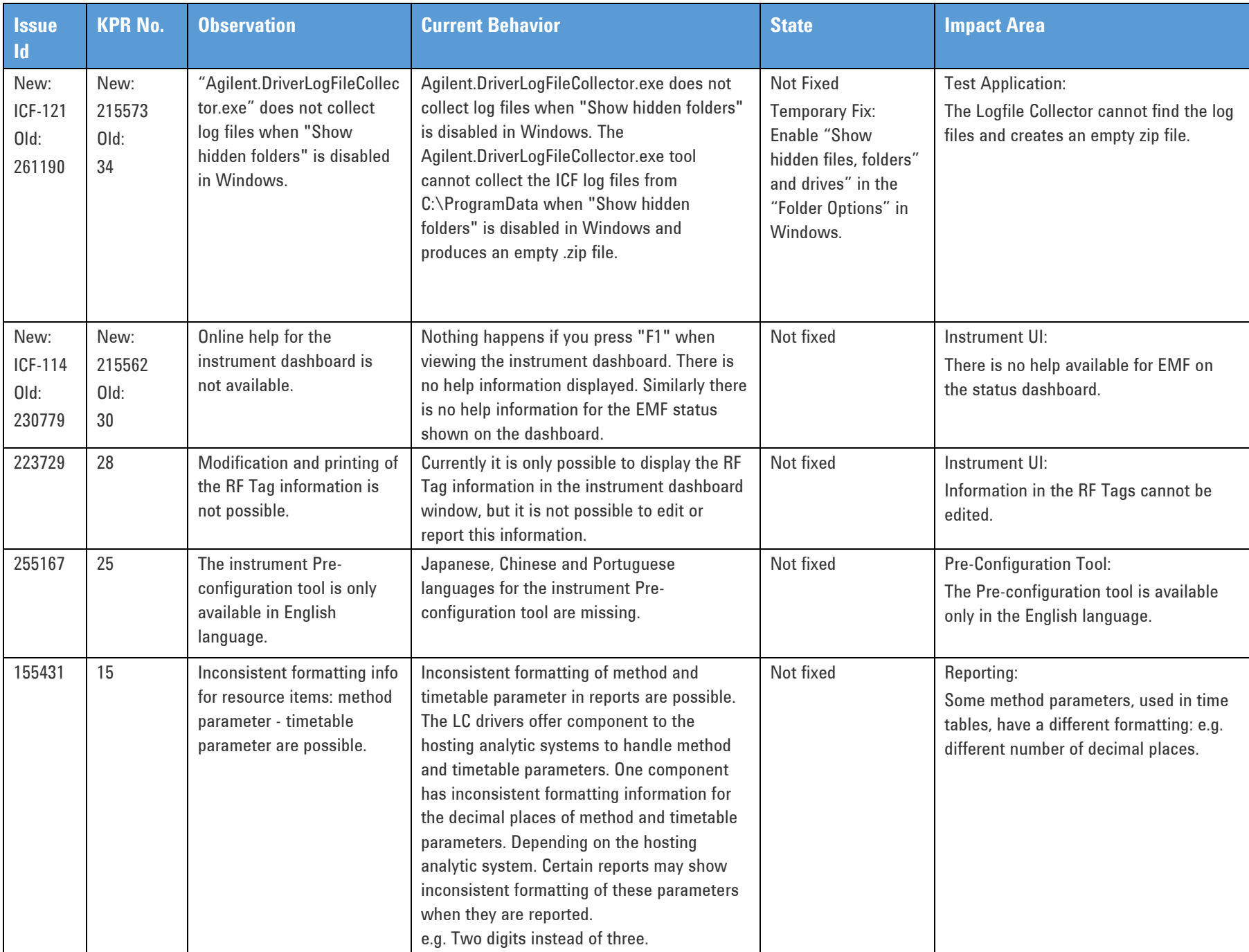

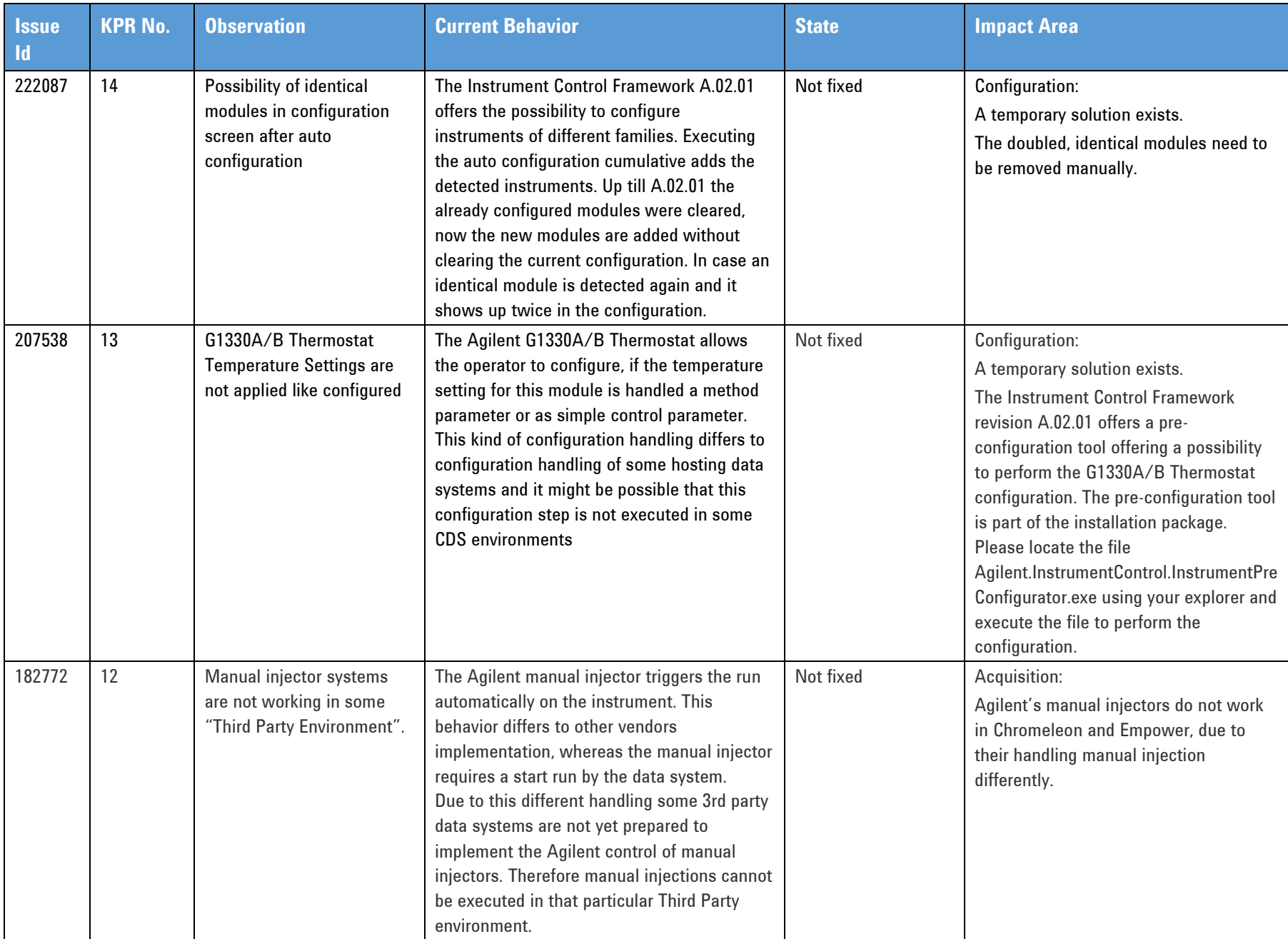

# **Impact Analysis (A.02.05)**

![](_page_37_Picture_231.jpeg)

![](_page_38_Picture_255.jpeg)

![](_page_39_Picture_321.jpeg)

![](_page_40_Picture_224.jpeg)

![](_page_41_Picture_168.jpeg)

## **Impact Analysis (A.02.04 Driver Update 1 Hotfix 1)**

![](_page_42_Picture_122.jpeg)

## **Impact Analysis (A.02.04 Driver Update 1)**

![](_page_43_Picture_213.jpeg)

![](_page_44_Picture_112.jpeg)

# **ICF Impact Analysis (A.02.04)**

![](_page_45_Picture_301.jpeg)

![](_page_46_Picture_238.jpeg)

<span id="page-47-0"></span>![](_page_47_Picture_294.jpeg)

### **ICF Pre-Requisites**

![](_page_48_Picture_360.jpeg)

For older versions of ICF not listed in the table above, please refer to the respective ICF package documentation.

![](_page_48_Picture_361.jpeg)

Microsoft .NET is a U.S. registered trademarks of Microsoft Corporation.

### <span id="page-49-0"></span>**Installation (current process)**

Important: The installation process described below is generic.

Should you wish to install ICF and instrument drivers manually, consult your CDS vendor first for specific instructions in how to install ICF or its equivalent CDS-specific components, as a customized ICF package may have been created for your CDS.

### **Installing the Agilent Instrument Control Framework:**

The installation file for the Instrument Control Framework can be found in the subdirectory \Instrument Control Framework 2.6 Update 3\Installation.

To install the Instrument Control Framework interactively start the ICFInstallPackage.msi.

### **Installing the Agilent LC Drivers Package:**

After the installation of the Instrument Control Framework has been finished, the Agilent LC drivers can be installed. The installation file for the LC drivers can be found in the subdirectory \LC Drivers A.02.19 SR2\Installation. To install the Agilent LC drivers interactively start the LCDriverInstallPackage.msi.

### **Installing the Agilent ELSD Drivers Package:**

No additional ELSD driver installation necessary. The ELSD driver are included in the LC driver package.

#### **Installing the Agilent SFC-USB Drivers:**

After the installation of the ICF Framework has finished, the USB drivers for the Agilent SFC drivers can be installed:

The installation files for the SFC-USB drivers are delivered with the SFC hardware. Additionally the installation files can be found in this ICF package in subdirectory \LC Drivers A.02.19 SR2\Installation.

For OS 32 bit: start the Agilent.SFC.USBDeviceDriver\_x86.msi

For OS 64 bit: start theAgilent.SFC.USBDeviceDriver\_x64.msi.

### **Installing the Agilent GC/HS Drivers Package:**

After the installation of the Instrument Control Framework has been finished, the Agilent GC/HS drivers can be installed.

The installation file of the Agilent GC/HS drivers can be found in the subdirectory

\GC Drivers 3.1 SR1\Installation.

To install the Agilent GC/HS drivers interactively start the GCDriverInstallPackage.msi.

### **Installing the Agilent Headspace Drivers Package:**

No additional Headspace driver installation necessary. The Headspace driver are included in the GC driver package.

#### **Installation issues:**

We found an issue during the installation of ICF 2.6 Update 3. On some systems with Windows 8.1 (32-bit) the installation may fail. This issue can be solved by updating your Windows operating system with the latest available patches and updates.

Please make sure that on Windows 10 systems the Microsoft .NET Framwork 3.5 is installed.

### **Un-Installing Agilent ICF and Driver Packages:**

To uninstall the installed packages, use the Add/Remove procedure available in the Windows Control Panel. Uninstall first the installed instrument driver packages and finally the ICF package.

### <span id="page-51-0"></span>**Important Support Information**

While each Agilent instrument driver provides a defined feature set and functionality, it is not 100% guaranteed that the exact same functionality will be available in the host data system.

Where known exceptions do occur, these will be documented in the  $3<sup>rd</sup>$  party CDS Release Note or equivalent documentation.

ICF also provides functionality which may require specific features (e.g. FLD Spectra require 3D Data Evaluation) for data evaluation and reporting.

The  $3<sup>rd</sup>$  party CDS software supplier is responsible for evaluation and compatibility testing with their respective CDS revision.

The  $3<sup>rd</sup>$  party CDS software supplier defines the minimum instrument firmware revision(s) required for CDS compatibility in their Release Notes or equivalent. Please ensure these requirements are met.

Different terminology for the firmware requirements such as "tested firmware", "supported firmware", "firmware requirements", "minimum tested firmware", etc. may be used across different documentations sets from different vendors. It is important this information is reviewed carefully.

> Document Number: D0002755 © Agilent Technologies 2020 Printed in Germany 02/20